# VistaVox S und VistaVox S Ceph

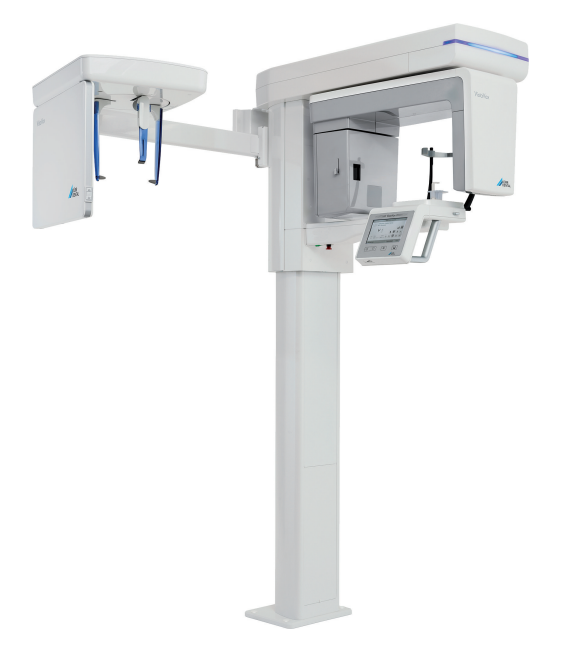

Gebrauchsanweisung

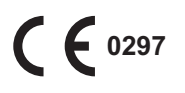

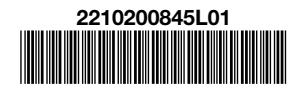

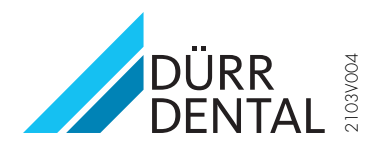

# Inhalt

## Wichtige Informationen

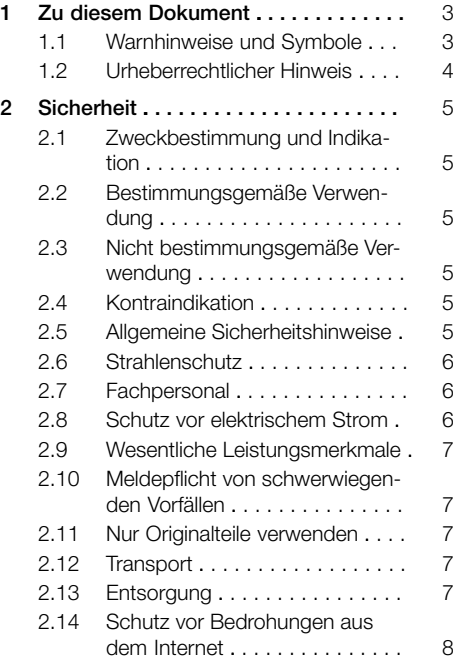

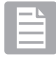

### Produktbeschreibung

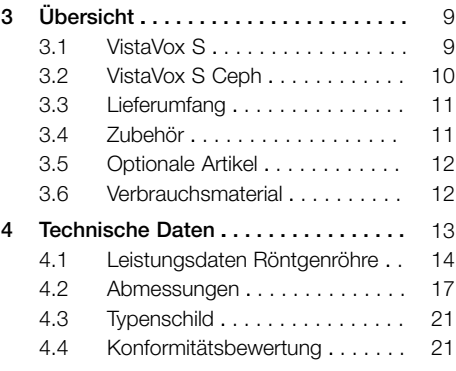

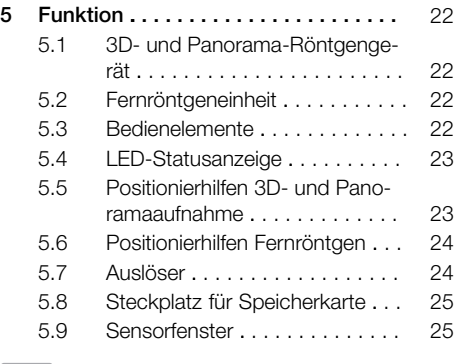

### Gebrauch

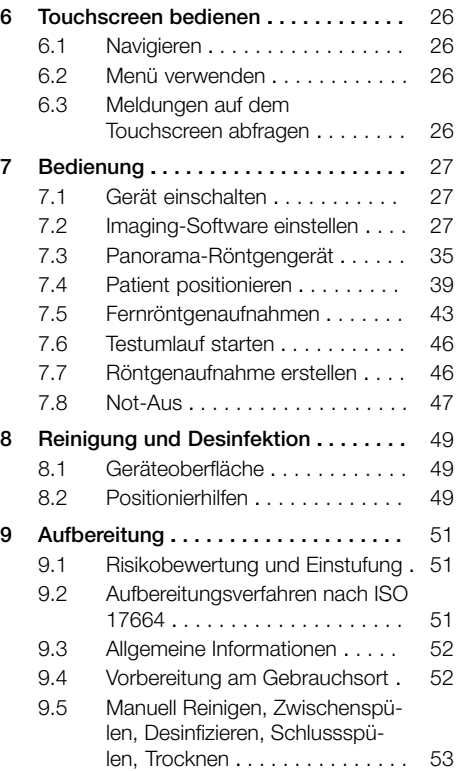

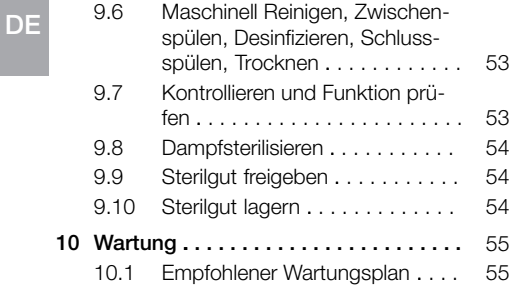

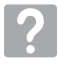

### Fehlersuche

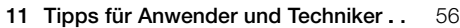

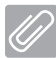

### Anhang

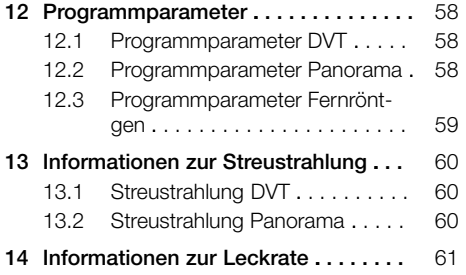

# <span id="page-4-0"></span>Wichtige Informationen

# Zu diesem Dokument

Diese Gebrauchsanweisung ist Bestandteil des Gerätes.

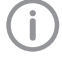

Bei Nichtbeachtung der Anweisungen und Hinweise in dieser Gebrauchsanweisung übernimmt Dürr Dental keinerlei Gewährleistung oder Haftung für den sicheren Betrieb und die sichere Funktion des Geräts.

Die deutsche Gebrauchsanweisung ist die Originalanleitung. Alle anderen Sprachen sind Übersetzungen der Originalanleitung.

Diese Gebrauchsanweisung gilt für VistaVox S, Bestellnummer: 2210200653 und VistaVox S Ceph, Bestellnummer: 2210200575.

Für die Montage, Installation und Konfiguration des Gerätes die separate Installationsanleitung beachten.

### 1.1 Warnhinweise und Symbole

#### Warnhinweise

Die Warnhinweise in diesem Dokument weisen auf mögliche Gefahr von Personen- und Sachschäden hin.

Sie sind mit folgenden Warnsymbolen gekennzeichnet:

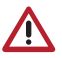

Allgemeines Warnsymbol

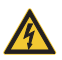

Warnung vor gefährlicher elektrischer Spannung

Die Warnhinweise sind wie folgt aufgebaut:

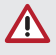

### SIGNALWORT

Beschreibung der Art und Quelle der Gefahr

Hier stehen die möglichen Folgen bei Missachtung des Warnhinweises

❯ Diese Maßnahmen beachten, um die Gefahr zu vermeiden.

Mit dem Signalwort unterscheiden die Warnhinweise vier Gefahrenstufen:

- GEFAHR Unmittelbare Gefahr von schweren Verletzungen oder Tod
- WARNUNG Mögliche Gefahr von schweren Verletzungen oder Tod
- VORSICHT Gefahr von leichten Verletzungen
- $-$  ACHTUNG Gefahr von umfangreichen Sachschäden

### Weitere Symbole

Diese Symbole werden im Dokument und auf oder in dem Gerät verwendet:

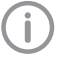

Hinweis, z. B. besondere Angaben hinsichtlich der wirtschaftlichen Verwendung des Gerätes.

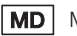

Medizinprodukt

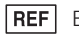

Bestellnummer

- SN Seriennummer
- CE-Kennzeichnung mit Nummer der benannten Stelle

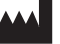

#### Hersteller

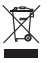

Nach EU-Richtlinie 2012/19/EU (WEEE) sachgerecht entsorgen.

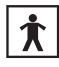

Anwendungsteil Typ BF

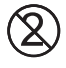

Nicht wiederverwenden

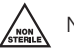

Nicht steril

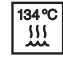

Dampfsterilisieren bei 134 °C

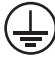

**Schutzleiteranschluss** 

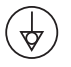

Potentialausgleich

<span id="page-5-0"></span>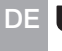

Zerbrechlich, vorsichtig behandeln

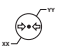

Untere und obere atmosphärische Druckbegrenzung

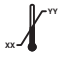

Untere und obere Temperaturbegrenzung

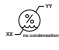

Untere und obere Luftfeuchtigkeitsbegrenzung

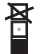

Stapelbegrenzung

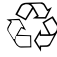

**Recycling** 

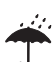

Trocken aufbewahren

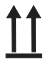

Oben / aufrecht lagern und transportieren

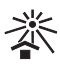

Vor Sonnenlicht geschützt aufbewahren

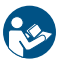

Gebrauchsanweisung befolgen.

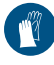

Handschutz benutzen.

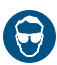

Augenschutz benutzen.

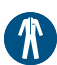

Schutzkleidung benutzen.

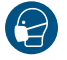

Maske benutzen.

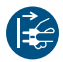

Gerät spannungsfrei schalten.

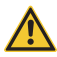

Achtung

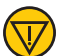

Not-Aus

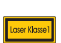

Laser Klasse 1

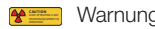

**CAUTION: Warnung vor Röntgenstrahlung** 

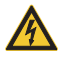

Warnung vor gefährlicher elektrischer Spannung

### 1.2 Urheberrechtlicher Hinweis

Alle angegebenen Schaltungen, Verfahren, Namen, Softwareprogramme und Geräte sind urheberrechtlich geschützt.

Der Nachdruck der Montage- und Gebrauchsanweisung, auch auszugsweise, ist nur mit schriftlicher Genehmigung von Dürr Dental gestattet.

# <span id="page-6-0"></span>2 Sicherheit

Das Gerät wurde so entwickelt und konstruiert, dass Gefährdungen bei bestimmungsgemäßer Verwendung weitgehend ausgeschlossen sind. Trotzdem kann es zu folgenden Restrisiken kommen:

- Personenschaden durch Fehlbenutzung/Missbrauch
- Personenschaden durch mechanische Einwirkungen
- Personenschaden durch elektrische Spannung
- Personenschaden durch Strahlung
- Personenschaden durch Brand
- Personenschaden durch thermische Einwirkung auf die Haut
- Personenschaden durch mangelnde Hygiene, z. B. Infektion

### 2.1 Zweckbestimmung und Indikation

### Gerät

Erstellung von 3D-, Panorama- und optional cephalometrischen Röntgenaufnahmen in der dentalen Radiographie für erwachsene und heranwachsende Patienten.

### **Aufhissstück**

Das Zubehör soll die Positionierung des Patientenkiefers ermöglichen.

Das Zubehör ist dazu bestimmt, in der Mundhöhle des Patienten angewendet zu werden und kann vor der Anwendung durch den Anwender sterilisiert werden.

Das Zubehör dient zur Erfüllung der Zweckbestimmung der VistaVox Familie.

### Sonstige Positionierhilfen

Das Zubehör ist dazu bestimmt den Patienten für die zahnärztliche Röntgenaufnahme zu positionieren.

### Hygieneschutzhüllen

Die Hygieneschutzhüllen sind dazu bestimmt als Einwegschutzhüllen für zahnärztliche Instrumente, Geräte und Zubehöre verwendet zu werden.

### 2.2 Bestimmungsgemäße Verwendung

#### Gerät

Das Gerät darf nur von Zahnärzten oder zahnärztlichen Assistent(-innen) verwendet werden, die für die Anwendung von Röntgenstrahlung entsprechend den gesetzlichen Vorgaben ausgebildet sind.

### Sonstige Positionierhilfen

Das Zubehör ist zur mehrfachen Anwendung vorgesehen.

Das Zubehör ist nicht steril und dazu bestimmt vor der Anwendung gereinigt und desinfiziert zu werden.

### **Hygieneschutzhüllen**

Die Hygieneschutzhüllen sind nicht steril und nur zur einmaligen Anwendung vorgesehen.

### 2.3 Nicht bestimmungsgemäße Verwendung

Eine andere oder darüber hinausgehende Benutzung gilt als nicht bestimmungsgemäß. Für hieraus resultierende Schäden haftet der Hersteller nicht. Das Risiko trägt allein der Anwender.

### 2.4 Kontraindikation

Aufgrund der strahlenbiologischen Wirkung von Röntgenstrahlen im Gewebe ergeben sich folgende Kontraindikationen:

- Schwangerschaft
- Vorerkrankungen, die die Durchführung einer DVT-Aufnahme unmöglich machen
- fehlende rechtfertigende Indikation

Ausnahmen können im Ermessen des Arztes formuliert werden.

### 2.5 Allgemeine Sicherheitshinweise

- ❯ Beim Betrieb des Gerätes die Richtlinien, Gesetze, Verordnungen und Vorschriften beachten, die am Einsatzort gelten.
- ❯ Vor jeder Anwendung Funktion und Zustand des Gerätes prüfen.
- ❯ Gerät nicht umbauen oder verändern.
- ❯ Montage- und Gebrauchsanweisung beachten.
- ❯ Montage- und Gebrauchsanweisung für den Anwender jederzeit zugänglich beim Gerät bereitstellen.

#### <span id="page-7-0"></span>2.6 Strahlenschutz DE

- ❯ Gültige Strahlenschutzbestimmungen und Strahlenschutzmaßnahmen beachten.
- ❯ Vorgeschriebenes Strahlenschutzzubehör verwenden.
- ❯ Zur Reduzierung der Strahlenbelastung empfehlen wir die Verwendung von Bismuth, Bleiabschirmungen oder Schürzen, speziell bei Kindern und Jugendlichen.
- ❯ Die Bedienperson hat sich während der Aufnahme vom Röntgenstrahler zu entfernen. Der gesetzlich vorgeschriebene Mindestabstand ist einzuhalten (z. B. Deutschland 1,5 m, Österreich 2,0 m).
- ❯ Kinder und Schwangere müssen vor einer Röntgenaufnahme den Arzt konsultieren.
- ❯ Im Aufnahmeraum dürfen sich außer dem Patienten keine weiteren Personen ohne Strahlenschutzmaßnahmen aufhalten. In Ausnahmefällen ist eine dritte Person als Hilfestellung zulässig, jedoch nicht das Praxispersonal. Sichtund Sprechkontakt während der Aufnahme zu Patient und Gerät sicher stellen.
- ❯ Der Aufnahmeraum muss vor Zutritt durch Unbefugte gesichert werden können.
- ❯ Bei Störungen die Aufnahme durch sofortiges Loslassen der Auslösetaste abbrechen.

### 2.7 Fachpersonal

#### Bedienung

Personen, die das Gerät bedienen, müssen auf Grund ihrer Ausbildung und Kenntnisse eine sichere und sachgerechte Handhabung gewährleisten.

❯ Jeden Anwender in die Handhabung des Gerätes einweisen oder einweisen lassen.

#### Montage und Reparatur

❯ Montage, Neueinstellungen, Änderungen, Erweiterungen und Reparatur von Dürr Dental oder von einer von Dürr Dental dazu autorisierten Stelle ausführen lassen.

### 2.8 Schutz vor elektrischem Strom

- ❯ Bei Arbeiten am Gerät die entsprechenden elektrischen Sicherheitsvorschriften beachten.
- ❯ Niemals gleichzeitig den Patienten und offene Steckverbindungen des Gerätes berühren.

❯ Beschädigte Leitungen und Steckvorrichtungen sofort ersetzen.

#### EMV für Medizinprodukte beachten

- ❯ Das Gerät ist für den Betrieb in professionellen Einrichtungen des Gesundheitswesens (gemäß IEC 60601-1-2) bestimmt. Wenn das Gerät in einer anderen Umgebung betrieben wird, mögliche Auswirkungen auf die elektromagnetische Verträglichkeit beachten.
- ❯ Das Gerät nicht in der Nähe von HF-Chirurgiegeräten und MRT-Geräten betreiben.
- ❯ Mindestens 30 cm Abstand zwischen dem Gerät und anderen elektronischen Geräten halten.
- ❯ Beachten, dass Kabellängen und Kabelverlängerungen Auswirkungen auf die elektromagnetische Verträglichkeit haben.
- ❯ Es sind keine Wartungsmaßnahmen zum Erhalt der EMV-Basisicherheit erforderlich.
- ❯ Die durch Aussendungen bestimmten Eigenschaften dieses Gerätes gestatten seine Verwendung im industriellen Bereich und in Krankenhäusern (CISPR 11, Klasse A). Bei Verwendung im Wohnbereich (für den nach CISPR 11 üblicherweise Klasse B erforderlich ist) bietet dieses Gerät möglicherweise keinen angemessenen Schutz von Funkdiensten. Der Anwender muss ggf. Abhilfemaßnahmen wie Umsetzung oder Neuausrichtung des Geräts treffen.

### ACHTUNG

#### Negative Auswirkungen auf EMV durch nicht freigegebenes Zubehör

- ❯ Nur das von Dürr Dental benannte oder freigegebene Zubehör verwenden.
- ❯ Das Verwenden von anderem Zubehör kann erhöhte elektromagnetische Störaussendungen oder eine geminderte elektromagnetische Störfestigkeit des Geräts zur Folge haben und zu einer fehlerhaften Betriebsweise führen.

### <span id="page-8-0"></span>ACHTUNG

Fehlerhafte Betriebsweise durch die Verwendung unmittelbar neben anderen Geräten oder mit anderen Geräten in gestapelter Form

- ❯ Das Gerät nicht mit anderen Geräten stapeln.
- ❯ Falls nicht vermeidbar sollte das Gerät und die anderen Geräte beobachtet werden um sicherzustellen, dass diese ordnungsgemäß arbeiten.

### ACHTUNG

Л

Minderung der Leistungsmerkmale durch unzureichenden Abstand zwischen Gerät und tragbaren HF- Kommunikationsgeräten

❯ Mindestens 30 cm Abstand zwischen dem Gerät (einschließlich Teilen und Leitungen des Gerätes) und tragbaren HF-Kommunikationsgeräten (Funkgeräten) (einschließlich deren Zubehör wie z. B. Antennenkabel und externe Antennen) einhalten.

### 2.9 Wesentliche Leistungsmerkmale

Das Gerät verfügt über keine wesentlichen Leistungsmerkmale nach IEC 60601-1 Kapitel 4.3. Das Gerät stimmt mit den Anforderungen nach IEC 60601-1-2:2014 überein.

### 2.10 Meldepflicht von schwerwiegenden Vorfällen

Der Anwender bzw. Patient ist verpflichtet, alle im Zusammenhang mit dem Produkt aufgetretenen schwerwiegenden Vorfälle dem Hersteller und der zuständigen Behörde des Mitgliedstaats, in dem der Anwender bzw. Patient niedergelassen ist, zu melden.

### 2.11 Nur Originalteile verwenden

- ❯ Nur von Dürr Dental benanntes oder freigegebenes Zubehör und optionale Artikel verwenden.
- ❯ Nur Original-Verschleißteile und -Ersatzteile verwenden.

Dürr Dental übernimmt keine Haftung für Schäden, die durch die Verwendung von nicht freigegebenem Zubehör, optionalen Artikeln und anderen als den Original-Verschleißteilen und -Ersatzteilen entstanden sind.

Durch die Verwendung von nicht freigegebenem Zubehör, optionalen Artikeln und anderen als den Original-Verschleißteilen und -Ersatzteilen (z. B. Netzkabel) kann die elektrische Sicherheit und die EMV negativ beeinflusst werden.

Folgende Zubehörteile können die EMV beeinflussen:

- Netzkabel (3,6 m; Best. Nr.: 2210200243)
- Handauslöser (Best. Nr.: 2210200313)

### 2.12 Transport

Die Original-Verpackung bietet optimalen Schutz des Gerätes während des Transports. Bei Bedarf kann die Original-Verpackung für das Gerät bei Dürr Dental bestellt werden.

Für Schäden beim Transport wegen mangelhafter Verpackung übernimmt Dürr Dental auch innerhalb der Gewährleistungsfrist keine Haftung.

- ❯ Gerät nur in Original-Verpackung transportieren.
- ❯ Verpackung von Kindern fernhalten.
- ❯ Transportsicherungen wieder anbringen.
- ❯ Gerät keinen starken Erschütterungen aussetzen.

Gerät nicht stoßen oder ziehen.

### 2.13 Entsorgung

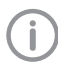

Eine Übersicht über die Abfallschlüssel der Dürr Dental Produkte finden Sie im Downloadbereich unter: [www.duerrdental.com](http://www.duerrdental.com) Dokument Nr.: P007100155

### Gerät

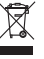

Gerät sachgerecht entsorgen. Innerhalb des Europäischen Wirtschaftsraums gemäß EU-Richtlinie 2012/19/EU (WEEE) entsorgen.

#### <span id="page-9-0"></span>Röntgenstrahler DE

Der Röntgenstrahler enthält eine implosionsfähige Röhre, eine Bleiauskleidung sowie Mineralöl.

### 2.14 Schutz vor Bedrohungen aus dem Internet

Das Gerät wird mit einem Computer verbunden, der an das Internet angeschlossen werden kann. Deshalb muss das System vor Bedrohungen aus dem Internet geschützt werden.

❯ Antivirus-Software verwenden und regelmäßig aktualisieren.

Auf Hinweise für mögliche Vireninfektionen achten und ggf. mit der Antivirus-Software prüfen und Virus entfernen.

- ❯ Regelmäßige Datensicherung durchführen.
- ❯ Zugriff auf Geräte nur für vertrauenswürdige Benutzer ermöglichen, z. B. durch Benutzername und Passwort.
- ❯ Sicherstellen, dass nur vertrauenswürdige Inhalte heruntergeladen werden. Nur Softwareund Firmware-Updates installieren, die vom Hersteller authentifiziert sind.

# <span id="page-10-0"></span>Produktbeschreibung

3.1 VistaVox S

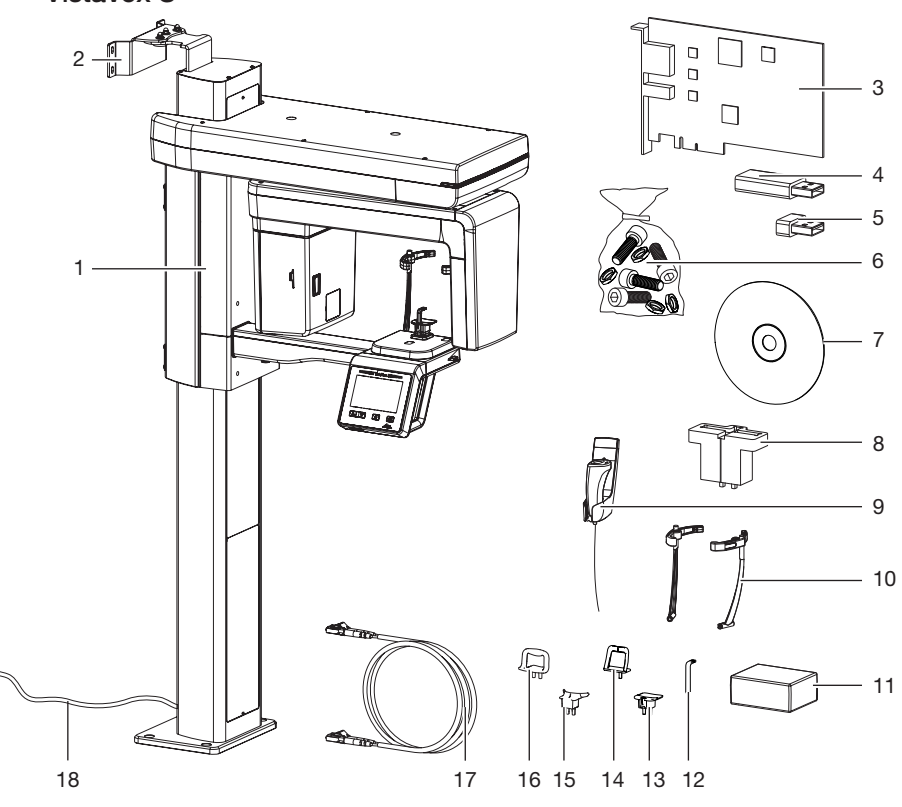

- 1 3D- und Panorama-Röntgengerät<br>2 Wandhalterung
- 2 Wandhalterung<br>3 Framegrabber-
- 3 Framegrabber-Karte
- 4 USB-Dongle
- 5 USB-Stick mit gerätespezifischen Kalibrierdaten
- 6 Kleinteile<br>7 VistaSoft
- 7 VistaSoft Imaging-Software Datenträger
- 8 Prüfelementehalter<br>9 Handauslöser (inkl.
- Handauslöser (inkl. Halterung)
- 10 Kopfstützen mit Polster
- 11 Hygieneschutzhüllen für Aufbissstück
- 12 Aufbissstück<br>13 Aufnahme für
	- Aufnahme für Aufbissstück
- 14 Kinnstütze für Kiefergelenkaufnahme
- 15 Kinnauflage für Zahnlose
- 16 Kinnstütze für Sinusaufnahme
- 17 Lichtwellenleiter
- 18 Netzkabel für Festanschluss

<span id="page-11-0"></span>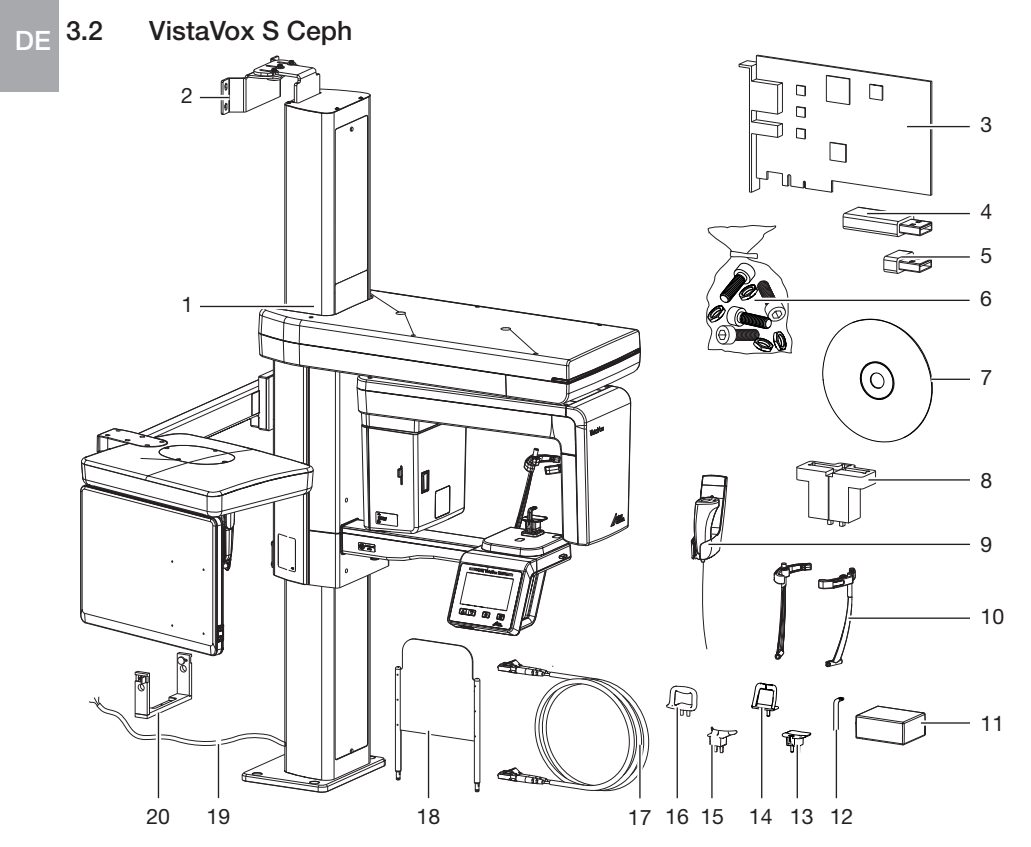

- 1 3D- und Panorama-Röntgengerät<br>2 Wandhalterung
- 2 Wandhalterung<br>3 Framegrabber-
- 3 Framegrabber-Karte
- 4 USB-Dongle
- 5 USB-Stick mit gerätespezifischen Kalibrierdaten
- 6 Kleinteile
- 7 VistaSoft Imaging-Software Datenträger<br>8 Prüfelementehalter Pano
- 8 Prüfelementehalter Pano
- 9 Handauslöser (inkl. Halterung)
- 10 Kopfstützen Plus mit Polster
- 11 Hygieneschutzhüllen für Aufbissstück
- 12 Aufbissstück
- 13 Aufnahme für Aufbissstück
- 14 Kinnstütze für Kiefergelenkaufnahme
- 15 Kinnauflage für Zahnlose<br>16 Kinnstütze für Sinusaufna
- 16 Kinnstütze für Sinusaufnahme
- 17 Lichtwellenleiter
- 18 Carpusplatte
- 19 Netzkabel für Festanschluss
- 20 Prüfelementehalter Ceph

### <span id="page-12-0"></span>3.3 Lieferumfang

Folgende Artikel sind im Lieferumfang enthalten (Abweichungen durch länderspezifische Vorschriften und Einfuhrbestimmungen möglich):

### VistaVox S

### VistaVox S . . . . . . . . . . . . . . . . . . 2210200726

- VistaSoft Imaging-Software Datenträger
- Lichtwellenleiter 10 m
- Handauslöser und Halter
- Aufnahme für Aufbissstück
- Aufbissstücke (3 Stück)
- Kinnauflage für Zahnlose
- Kinnstütze für Kiefergelenkaufnahme
- Kinnstütze für Sinusaufnahme
- Kopfstützen mit Polster
- Hygieneschutzhüllen für Aufbissstück
- Prüfelementehalter (nur Deutschland, Schweiz, Österreich, Frankreich)
- Wandhalterung-Set oben, kurz
- Kleinteile (z. B. Schrauben, Muttern, etc.)
- Diverse Gehäuseteile
- Gebrauchsanweisung
- Installationsanleitung
- Röntgenanlagebuch (nur Deutschland, Schweiz, Österreich, Frankreich)
- PCI Express Framegrabberkarte
- USB-Dongle
- USB-Stick mit gerätespezifischen Kalibrierdaten

### VistaVox S Ceph

### VistaVox S Ceph . . . . . . . . . . . . . 2210200728

- VistaSoft Imaging-Software Datenträger
- Lichtwellenleiter 10 m
- Handauslöser und Halter
- Aufnahme für Aufbissstück
- Aufbissstück (3 Stück)
- Kinnauflage für Zahnlose
- Kinnstütze für Kiefergelenkaufnahme
- Kinnstütze für Sinusaufnahme
- Kopfstützen mit Polster
- Hygieneschutzhüllen für Aufbissstück
- Hygieneset Silikon
- Prüfelementehalter Pano (nur Deutschland, Schweiz, Österreich, Frankreich)
- Prüfelementehalter Ceph (nur Deutschland, Schweiz, Österreich, Frankreich)
- Wandhalterung-Set oben, lang
- Carpusplatte
- Kleinteile (z. B. Schrauben, Muttern, etc.)
- Diverse Gehäuseteile
- Gebrauchsanweisung
- Installationsanleitung
- PCI Express Framegrabberkarte
- USB-Dongle
- USB-Stick mit gerätespezifischen Kalibrierdaten

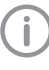

Wenn das Netzkabel dieses Gerätes beschädigt wird, darf dieses nur durch ein Original-Netzkabel ersetzt werden.

### 3.4 Zubehör

Folgende Artikel sind notwendig für den Betrieb des Gerätes, abhängig von der Anwendung: Hygieneschutzhüllen Aufbiss (100

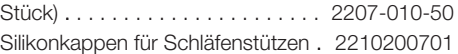

#### Positionierhilfen

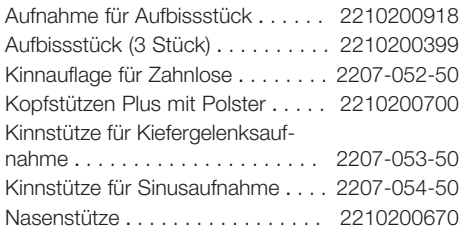

#### <span id="page-13-0"></span>Nur VistaVox S Ceph DE

Silikonkappen Set . . . . . . . . . . . . . 2210200690

### 3.5 Optionale Artikel

Folgende Artikel sind optional mit dem Gerät verwendbar:

Wandhalterung-Set unten, lang

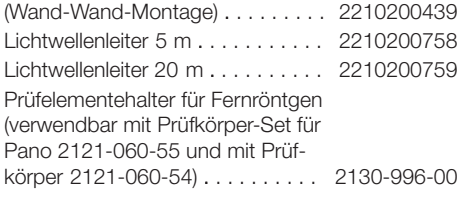

#### Abnahme- und Konstanzprüfung

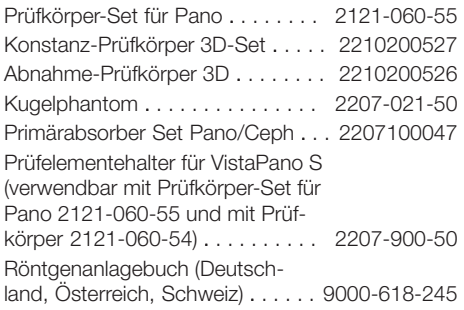

#### Nur VistaVox S

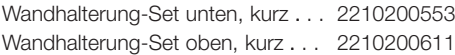

#### Nur VistaVox S Ceph

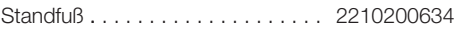

### 3.6 Verbrauchsmaterial

Folgende Materialien werden während des Betriebs des Gerätes verbraucht und müssen nachbestellt werden: Hygieneschutzhüllen Aufbiss (100 Stück) . . . . . . . . . . . . . . . . . . . . . . 2207-010-50 Silikonpads Kopfstützen Plus . . . . . 2210200701

#### Reinigung und Desinfektion

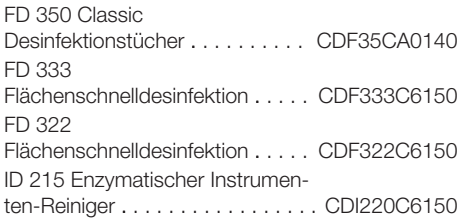

### ID 212

Instrumenten-Desinfektion . . . . . . CDI212C6150 FD 366 sensitive Flächen-

Schnelldesinfektion . . . . . . . . . . . CDF366C6150

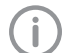

Informationen zu den Ersatzteilen finden Sie im Portal für autorisierte Fachhändler unter: [www.duerrdental.net](http://www.duerrdental.net)

# <span id="page-14-0"></span>4 Technische Daten

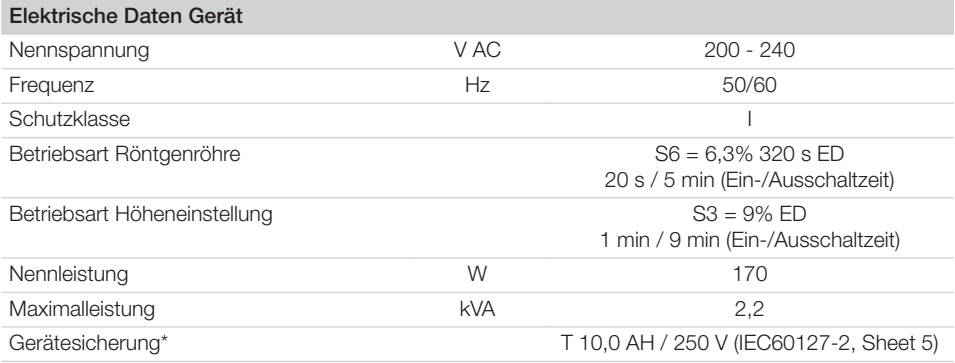

\* Die Gerätesicherung darf nur von Dürr Dental oder einer von Dürr Dental autorisierten Stelle ausgewechselt werden.

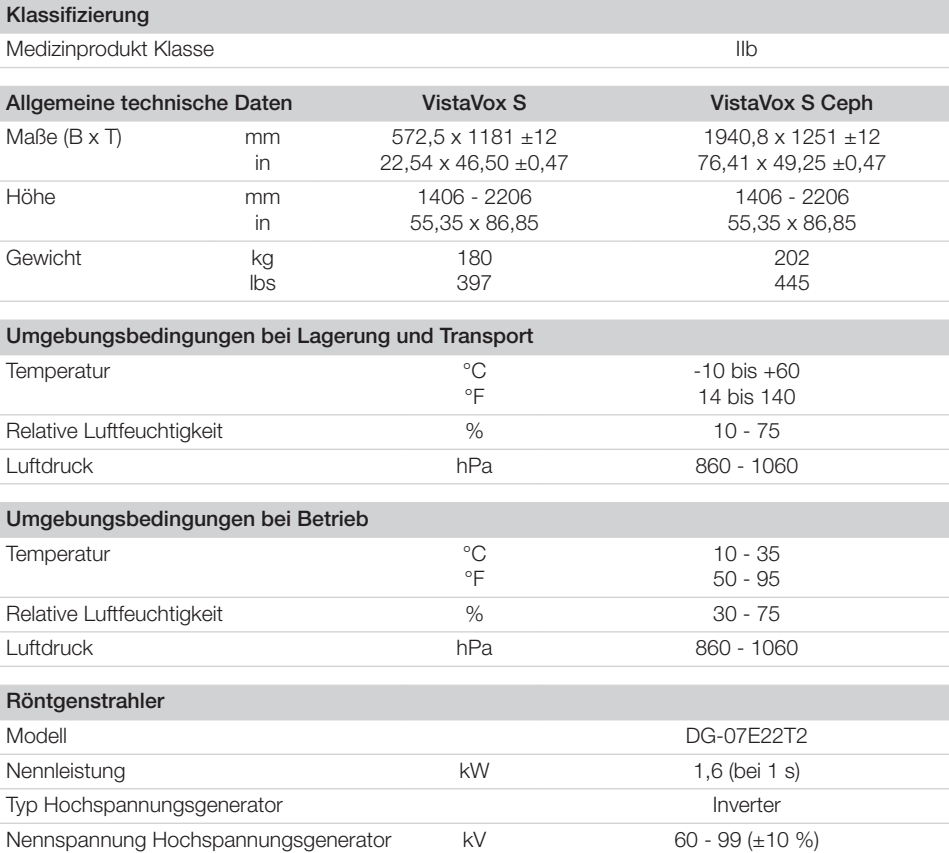

**DE** 

<span id="page-15-0"></span>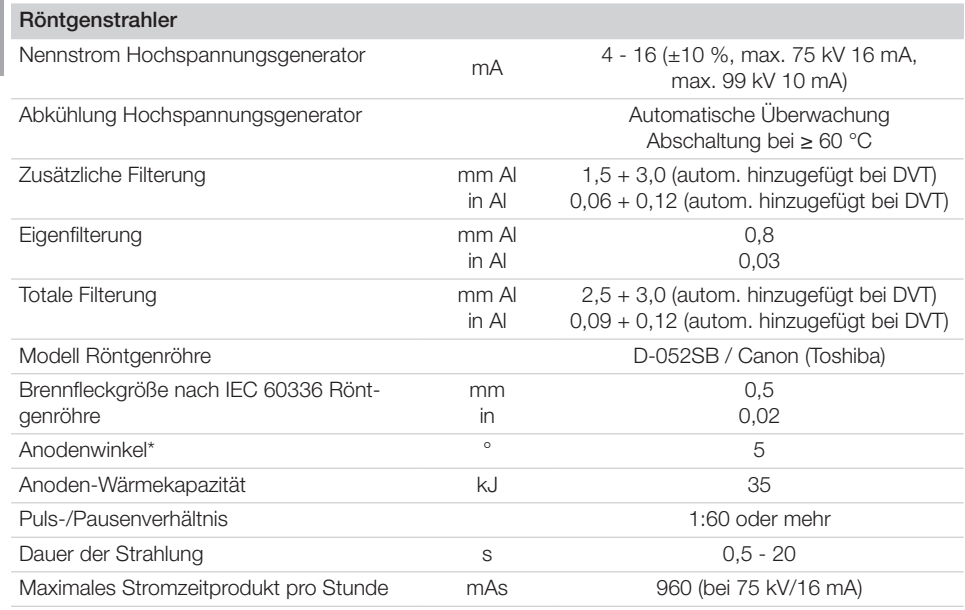

\*Referenzachse ist die Normale des Röntgenaustrittsfensters auf der Höhe der seitlichen Markierung des Fokuspunktes an der Abdeckung des Röntgenstrahlers

### 4.1 Leistungsdaten Röntgenröhre

- Maximale Abweichung der Spitzenspannung vom angezeigten Wert ±10 %
- Maximale Abweichung des Röhrenstroms vom angezeigten Wert ±20 %
- Maximale Abweichung der Belichtungszeit vom angezeigten Wert ±10 %
- Das Gerät entspricht der Norm IEC 60601-1, IEC 60601-1-3 und IEC 60601-2-63.
- Der geringst mögliche Belastungsfaktor ergibt sich aus der Kombination der Einstellung bei 60 kV und 4 mA.

### Maximum Rating Charts

#### DC (Center Grounded)

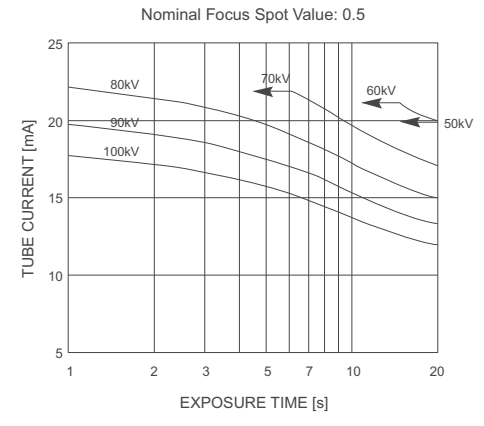

Constant potential high-voltage generator

Emission and Filament Characteristics

Constant potential high-voltage generator Nominal Focus Spot Value: 0.5

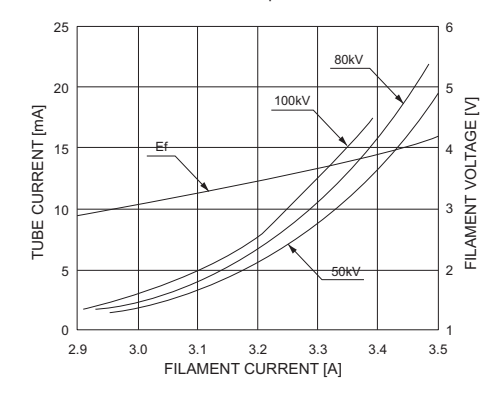

#### Anode Thermal Characteristics

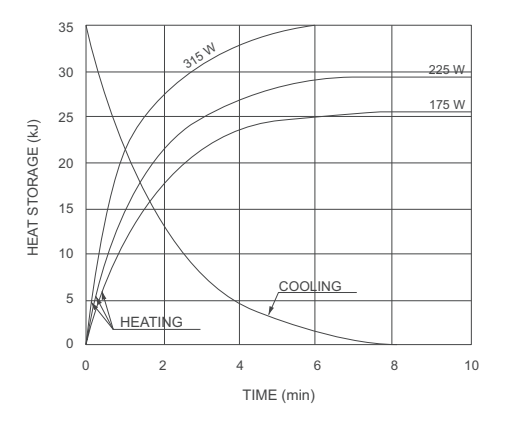

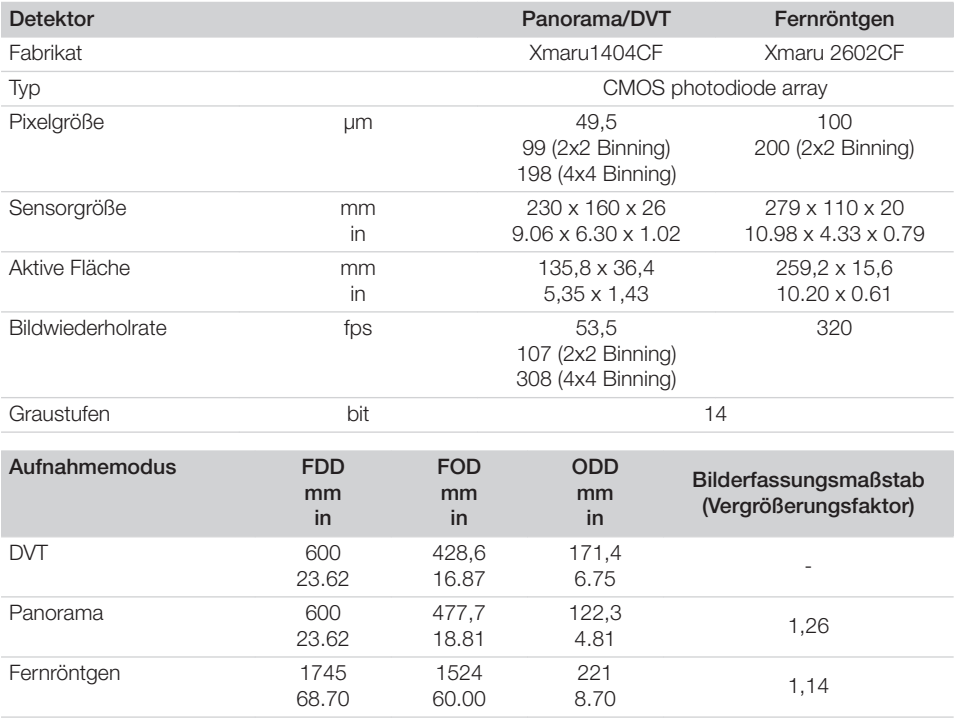

FDD: Abstand Brennfleck - Detektor FOD: Abstand Brennfleck - Objekt ODD: Abstand Objekt - Detektor (ODD = FDD - FOD) Bilderfassungsmaßstab = FDD / FOD

16 2210200845L01 2103V004

### <span id="page-18-0"></span>4.2 Abmessungen

VistaVox S

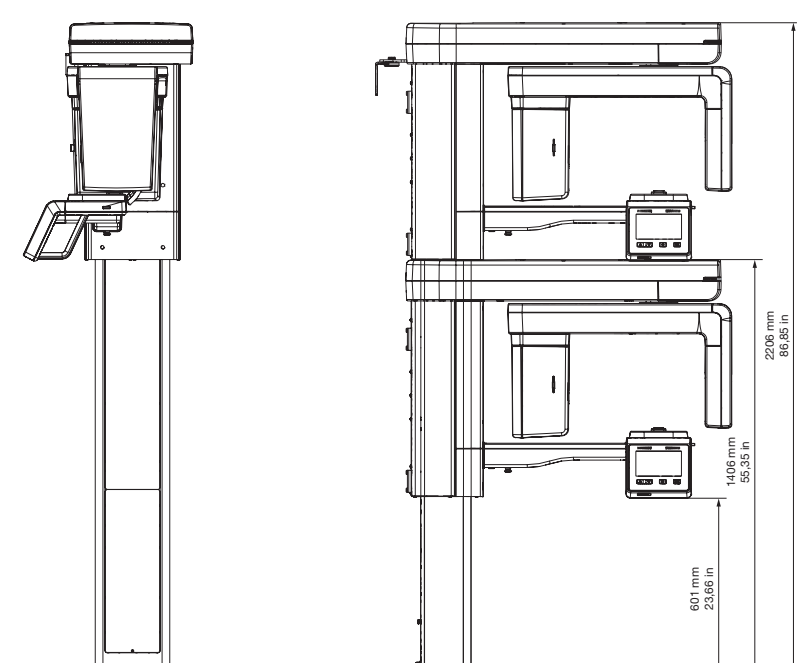

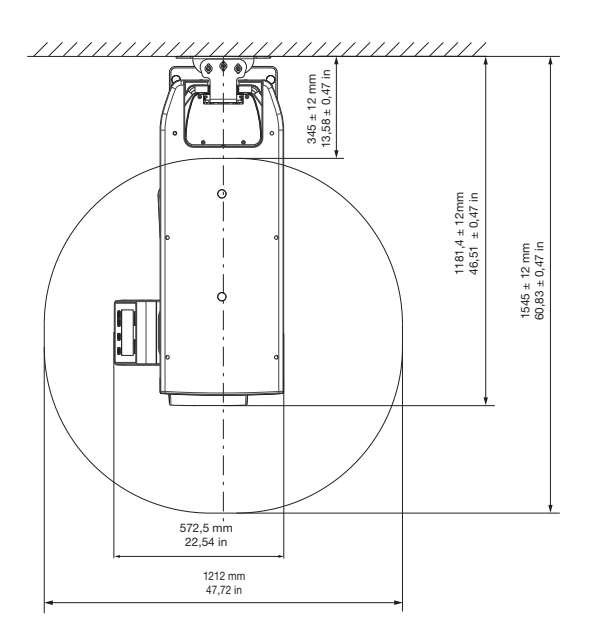

#### VistaVox S Ceph DE

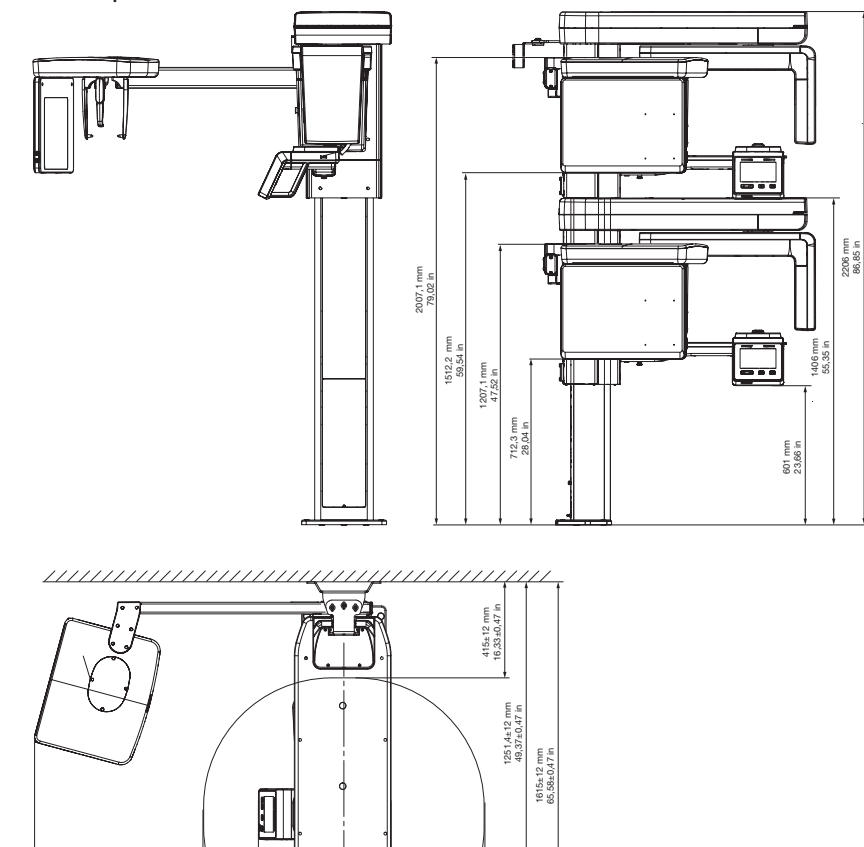

1212 mm 47,71 in

572,5 mm 22,54 in

1940,8 mm 76,41 in

 $\equiv$ 

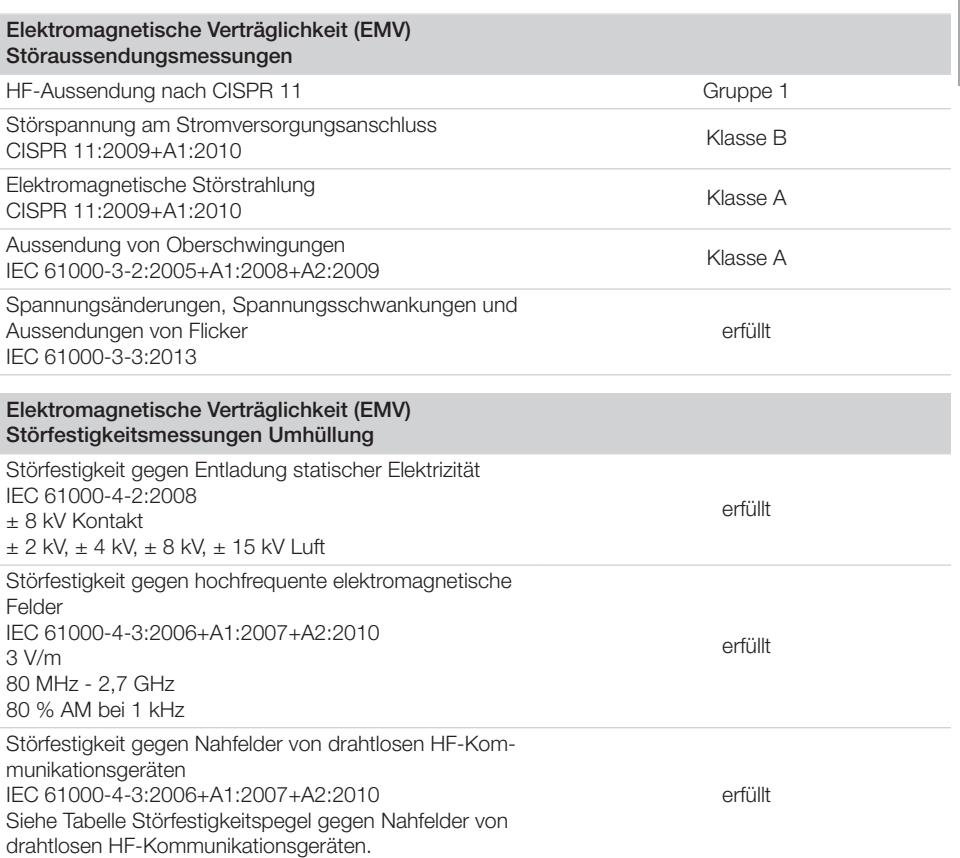

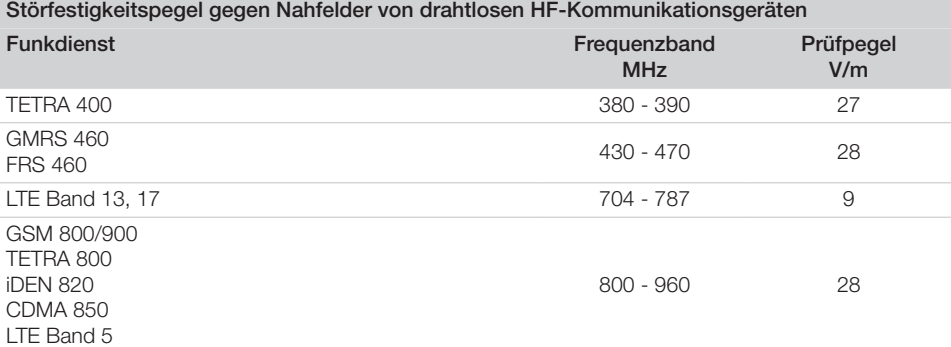

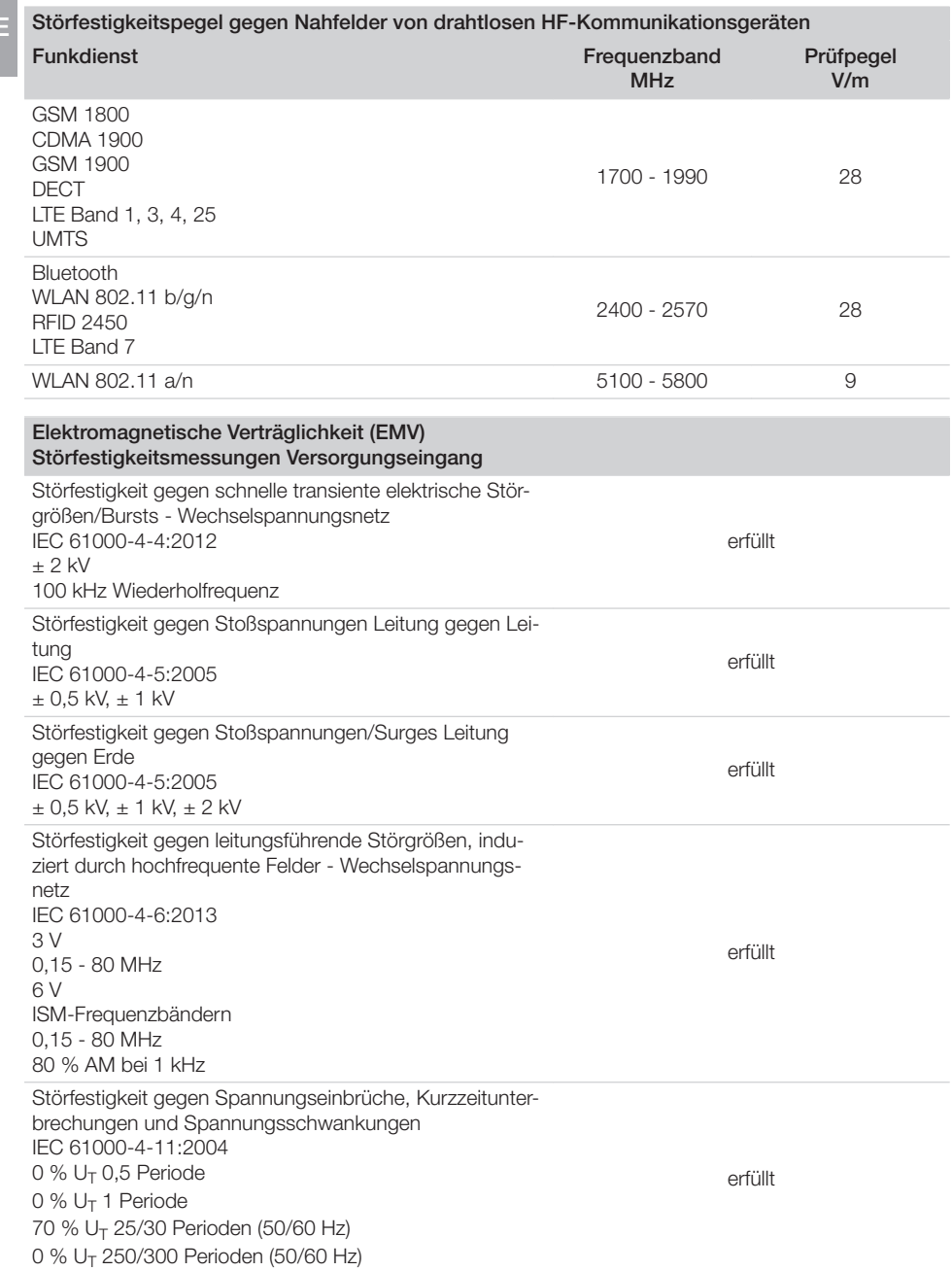

### <span id="page-22-0"></span>4.3 Typenschild

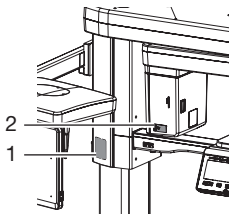

- 1 Typenschild Gerät<br>2 Typenschild Rönte
- 2 Typenschild Röntgenröhre

### 4.4 Konformitätsbewertung

Das Gerät wurde nach den relevanten Richtlinien der europäischen Union einem Konformitätsbewertungsverfahren unterzogen. Das Gerät entspricht den geforderten grundlegenden Anforderungen.

#### <span id="page-23-0"></span>5 Funktion DE

5.1 3D- und Panorama-Röntgengerät

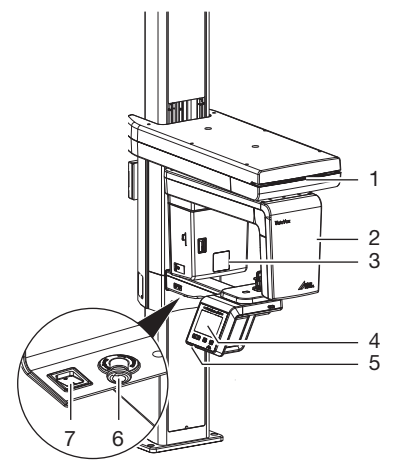

- 1 Statusanzeige
- 2 C-Bogen
- 3 Röntgenröhre
- 4 Bedienelemente
- 5 Steckplatz für Speicherkarte<br>6 Not-Aus
- Not-Aus
- 7 Ein-/Aus-Schalter

Ähnlich wie bei der Computertomographie oder der Magnetresonanztomographie ermöglicht die DVT die Erzeugung von Schnittbildern. Bei der DVT rotieren eine Röntgenröhre und ein gegenüberliegender Bildsensor um einen sitzenden oder stehenden Patienten. Die um 180°-540° rotierende Röntgenröhre sendet einen kegelförmigen Röntgenstrahl aus. Die Röntgenstrahlung durchstrahlt das Untersuchungsgebiet und wird für die Bilderzeugung über einen Detektor als abgeschwächtes Grauwerte-Röntgenbild erfasst. Dabei wird während des Umlaufs der Röntgenröhre eine große Serie von zweidimensionalen Einzelbildern aufgenommen. Mit einer mathematischen Verrechnung der umlaufenden Bilderserie durch einen Rekonstruktions-PC wird ein Grauwert-Koordinatenbild in den drei Raumebenen erzeugt. Dieses dreidimensionale Koordinatenmodell entspricht einer Volumengrafik, die sich

aus einzelnen Voxeln zusammensetzt. Aus diesem Volumen können Schnittbilder (Tomogramme) in allen Raumebenen sowie 3D-Ansichten generiert werden.

Der Röntgenauftrag wird über die Imaging-Software gestartet und über den Touchscreen aktiviert.

### 5.2 Fernröntgeneinheit

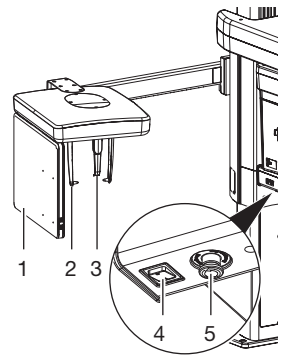

- 1 Sensor (Ceph)
- 2 Ohroliven mit Halter
- 3 Nasenstütze
- 4 Ein-/Aus-Schalter
- 5 Not-Aus

Beim digitalen Fernröntgen wird der Kopf des Patienten mit einem fächerförmigen, nur zeilengroßen Röntgenstrahl Linie für Linie abgefahren. Der Röntgenauftrag wird über die Imaging-Software gestartet und über den Touchscreen aktiviert.

### 5.3 Bedienelemente

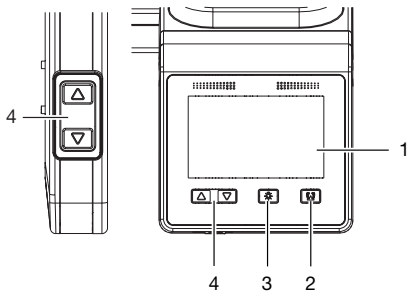

- 1 Touchscreen
- 2 Taste Kopfstützen schließen/öffnen
- 3 Taste Lichtvisiere an/aus
- 4 Tasten Höheneinstellung

<span id="page-24-0"></span>Mit dem Touchscreen kann das Gerät bedient werden, siehe auch ["6 Touchscreen bedienen"](#page-27-0). Eingaben am Touchscreen sind mit der Fingerkuppe möglich.

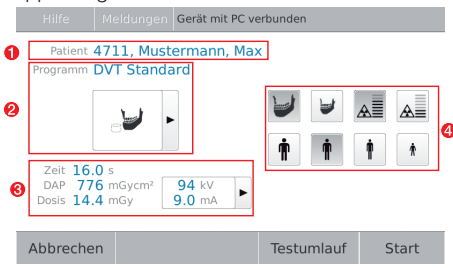

*Bild 1: Bildschirm, bei aufnahmebereitem Gerät*

- 1 Angemeldeter Patient<br>2 Ausgewählte Aufnahm
- 2 Ausgewählte Aufnahme<br>3 Anzeige Böntgenparame
- 3 Anzeige Röntgenparameter (Dauer, DAP-Wert, Dosis, Spannung und Strom)
- 4 Ausgewählte Parameter

Über die Schaltfläche *Meldungen* werden aktuell aufgetretene Meldungen abgefragt.

### 5.4 LED-Statusanzeige

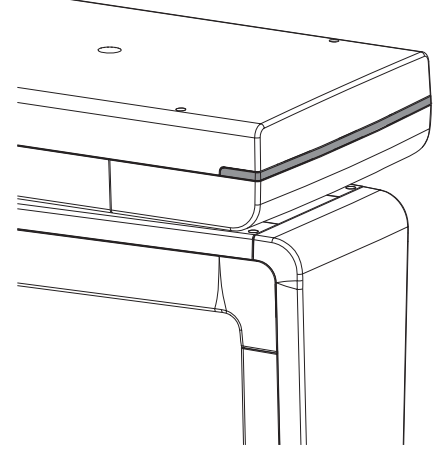

Die LED-Statusanzeige zeigt die unterschiedlichen Betriebsmodis durch Farben an:

- blau: Gerät betriebsbereit
- grün: Gerät aufnahmebreit
- gelb: Röntgenstrahlung aktiv

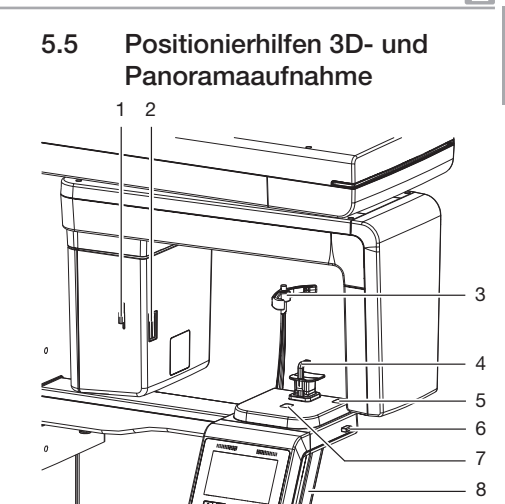

- 1 Hebel zum Positionieren des Lichtvisiers Frankfurter Horizontale
- 2 Lichtvisier Frankfurter Horizontale
- 3 Kopfstützen mit Polster
- 4 Positionierhilfe, z. B. Kinnauflage mit Aufbissstück
- 5 Lichtvisier oberer Eckzahn<br>6 Hebel zum Positionieren de
- 6 Hebel zum Positionieren des Lichtvisiers oberer Eckzahn
- 7 Lichtvisier Mediansagittale
- 8 Handgriffe

Mit Hilfe der Positionierhilfen wird der Patient richtig im Gerät positioniert. Abhängig von der gewählten Aufnahme wird die passende Positionierhilfe ausgewählt. Die Kopfstützen fixieren den Kopf des Patienten leicht.

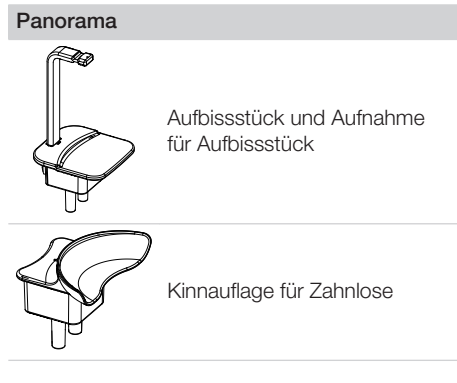

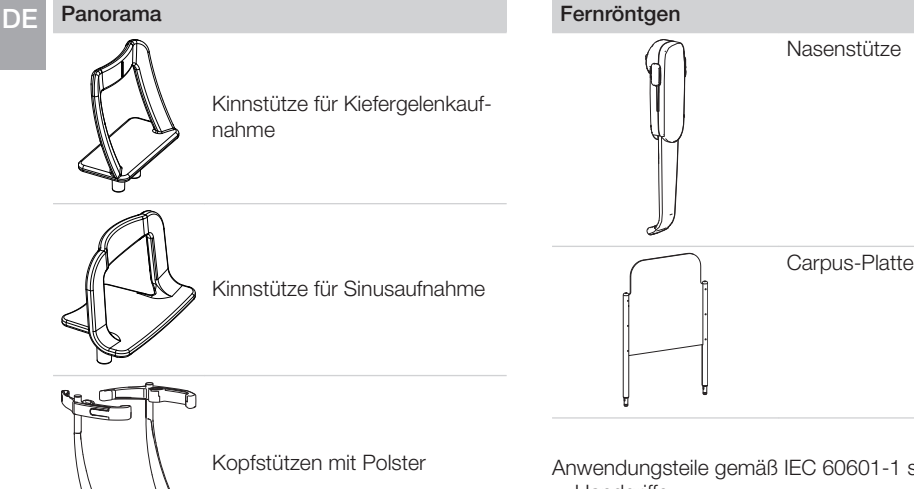

### 5.6 Positionierhilfen Fernröntgen

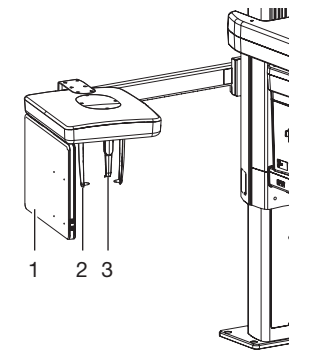

- 1 Sensor (Ceph)
- 2 Ohroliven mit Halter
- 3 Nasenstütze

#### **Fernröntgen**

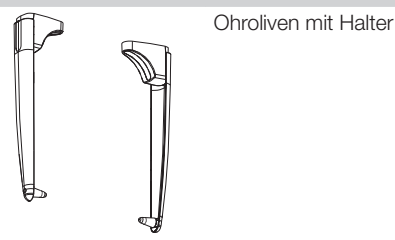

Anwendungsteile gemäß IEC 60601-1 sind:

- Handgriffe
- Kopfstützen mit Polster
- Positionierhilfen (z. B. Aufbissstück und Aufnahme für Aufbissstück, Kinnauflage für Zahnlose)

Anwendungsteile gemäß IEC 60601-1 für die Fernröntgeneinheit sind:

- Nasenstütze
- Ohroliven mit Halter
- Carpusplatte

### 5.7 Auslöser

#### Handauslöser

Mit dem Handauslöser wird die vorbereitete Aufnahme ausgelöst und Röntgenstrahlung aktiviert. Die LED zeigt, wie auch die LED am Gerät, den Gerätestatus an.

- grün: Gerät aufnahmebereit
- gelb: Röntgenstrahlung aktiv

<span id="page-25-0"></span>

<span id="page-26-0"></span>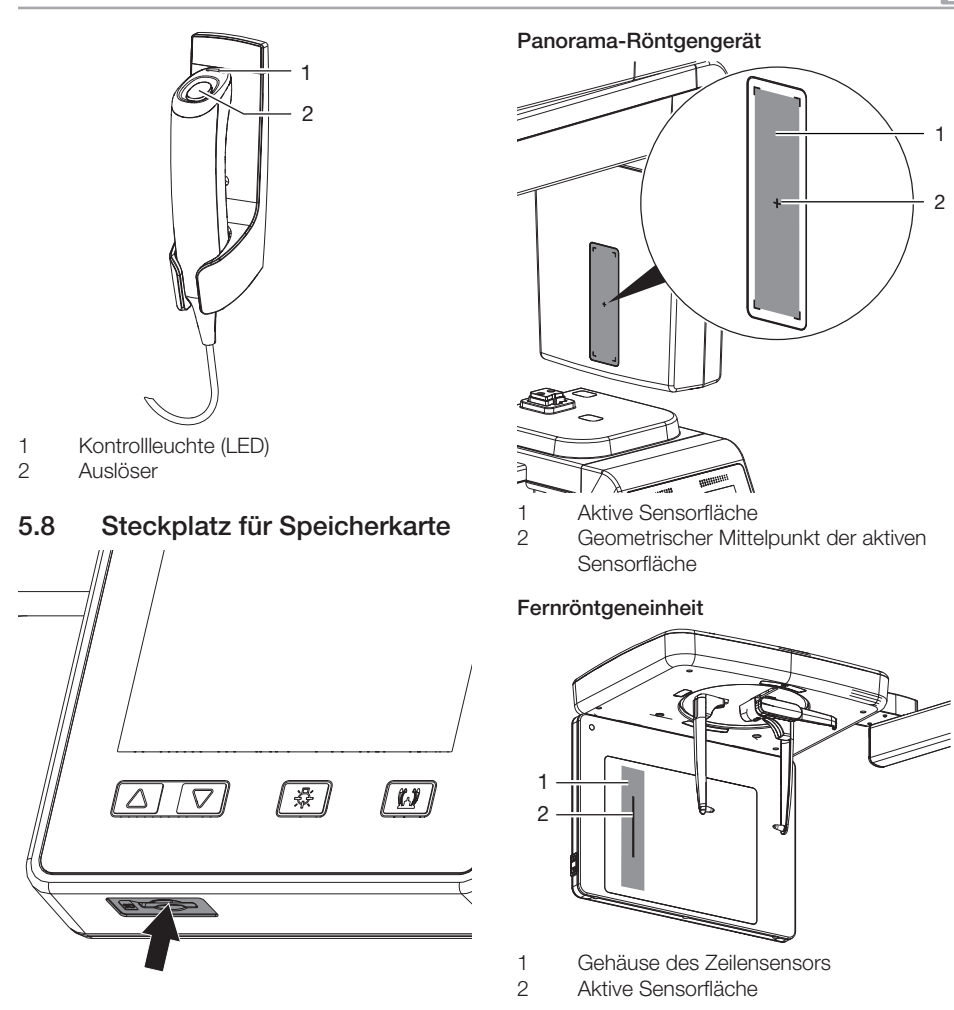

Das Gerät verfügt über einen Steckplatz für eine Speicherkarte. Der Steckplatz wird nur für Servicezwecke benötigt.

### 5.9 Sensorfenster

Die aktive Sensorfläche wird über die Markierungen in den Ecken des Sensorfensters angezeigt. Das Kreuz zeigt den geometrischen Mittelpunkt der aktiven Sensorfläche.

# <span id="page-27-0"></span>Gebrauch

# 6 Touchscreen bedienen

### ACHTUNG

#### Beschädigung des Touchscreens durch falsche Bedienung

- ❯ Touchscreen nur mit der Fingerkuppe berühren.
- ❯ Keine scharfen Gegenstände (z. B. Kugelschreiber) zum Bedienen des Touchscreens verwenden.
- ❯ Touchscreen vor Wasser schützen.
- ❯ Mit der Fingerkuppe auf den Touchscreen tippen, um eine Schaltfläche oder ein Feld zu wählen.

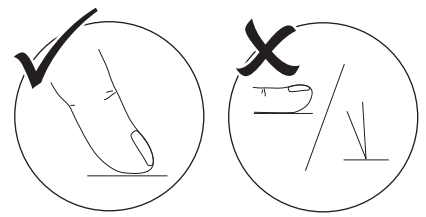

❯ Für weitere Informationen zu einem Fenster auf *Hilfe* tippen.

### 6.1 Navigieren

Wenn der Inhalt eines Fensters nicht komplett auf dem Touchscreen dargestellt werden kann, erscheint eine Bildlaufleiste.

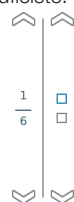

> Auf oder tippen, um den dargestellten Ausschnitt des Fensters zu verschieben.

### 6.2 Menü verwenden

Im Fenster integrierte Menüs enthalten zusätzliche Befehle, die gewählt werden können. ▶ Auf ► tippen, um das Menü zu öffnen.

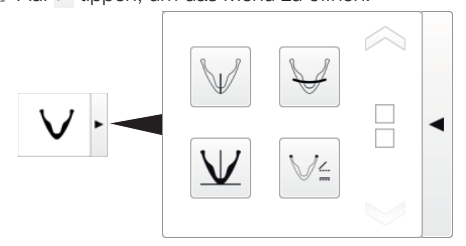

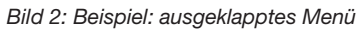

❯ Befehl wählen.

### 6.3 Meldungen auf dem Touchscreen abfragen

Die Ansicht *Meldungen* zeigt die Historie aller aufgetretenen Meldungen. Dabei werden die Meldungen in folgende Kategorien unterschieden:

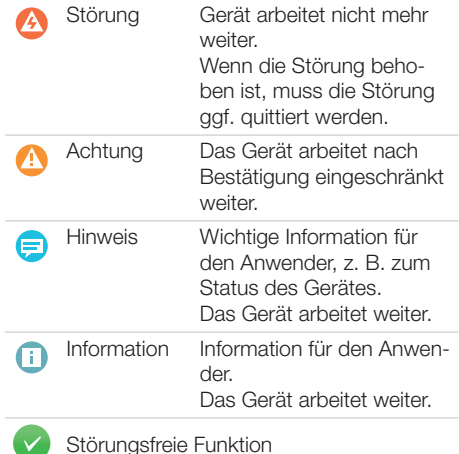

❯ Auf *Meldungen* tippen.

Die Meldung wird angezeigt. Bei mehreren Meldungen wird die aktuellste mit der höchsten Priorität zuerst angezeigt.

❯ Für weitere Informationen zur Meldung auf *Hilfe* tippen.

### <span id="page-28-0"></span>7 Bedienung

In diesem Kapitel wird der Begriff Kind für heranwachsende Patienten ab 7 Jahre verwendet.

### VORSICHT

Gesundheitsgefährdung des Patienten durch Kontraindikationen

❯ Vor der Verwendung des Gerätes mit dem Patienten rückversichern, dass keine der genannten Kontraindikationen bestehen.

### 7.1 Gerät einschalten

### VORSICHT

Gefahr der Verletzung durch sich bewegenden C-Bogen

Nach Einschalten des Gerätes und nach Bestätigung der Parameter am Touchscreen wird der C-Bogen positioniert. Dabei können Personen verletzt werden.

❯ Während des Einschaltens halten sich im Bereich des C-Bogens keine Personen auf.

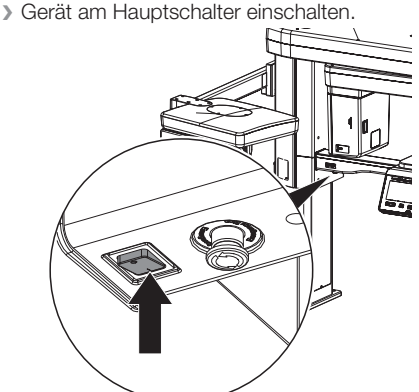

Der Hauptschalter leuchtet nach dem Einschalten grün. Die LED-Statusanzeige leuchtet blau.

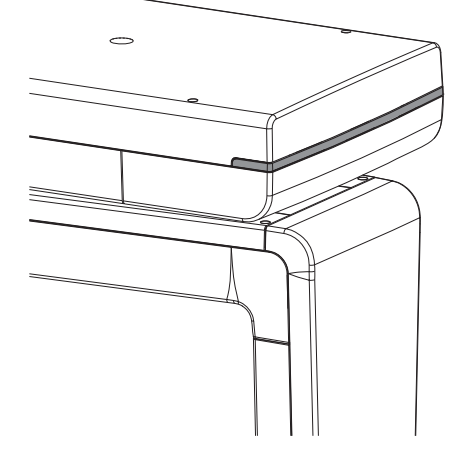

### 7.2 Imaging-Software einstellen

Die Einstellungen werden am Beispiel der Imaging-Software VistaSoft beschrieben. Weitere Informationen zur Bedienung der Imaging-Software siehe jeweiliges Handbuch.

#### Röntgenaufnahme in VistaSoft vorbereiten

Voraussetzungen:

- $\checkmark$  VistaSoft ist gestartet.
- $\checkmark$  Patient ist angemeldet.
- ü Keine weiteren Aufnahmen (Röntgen oder Video) laufen.

### Gebrauch

❯ In der Menüleiste auf die gewünschte Aufnahme klicken (z. B. für eine DVT-Aufnahme.

Über können weitere, zu der Gruppierung passende Aufnahmetypen aufgerufen werden, z. B.  $\hat{A}$  für 5x5 Oberkiefer Molar rechts (siehe ["Aufnahmeprogramme"\)](#page-31-0).

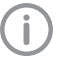

DE

Je nach Konfiguration der Aufnahmetypen startet die Röntgenaufnahme direkt oder es muss ein Röntgenplatz ausgewählt werden.

❯ Falls die Aufnahme nicht automatisch startet, den Röntgenplatz auswählen.

Patientenabhängig werden die Parameter Aufnahmevolumen und Patientenform vorausgewählt.

❯ Parameter prüfen (siehe auch "Übersicht Parameter").

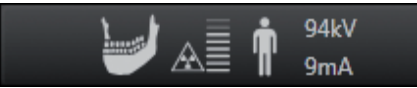

- ❯ Mit einem Klick auf die Parameter wird das Flyout zum Einstellen der Parameter geöffnet. Die geänderten Parameter werden sofort mit dem Gerät synchronisiert.
- ❯ Wenn vorausgewählte Parameter korrekt sind, direkt am Gerät weiterarbeiten.

#### Übersicht Parameter

In Abhängigkeit des gewählten Aufnahmeprogramms, sind unterschiedliche Parameter verfügbar (z. B. bei Panoramaaufnahmen ist das Aufnahmevolumen nicht verfügbar, dafür aber der Kieferbogen).

#### *Aufnahmevolumen*

Das gewählte Aufnahmevolumen beeinflusst die Höhe des Aufnahmevolumens. Das Aufnahmevolumen Kind wird in der Höhe reduziert. Der Durchmesser ist identisch.

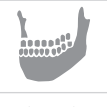

Aufnahmevolumen Normal Größe (B x H): ca. 100 x 85 mm

Aufnahmevolumen Kind Größe (B x H): ca. 100 x 70 mm

#### *Bildqualität*

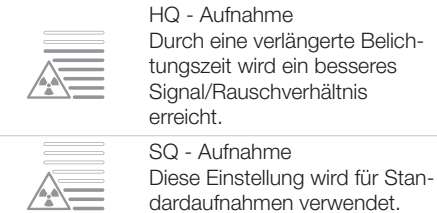

#### *Patiententyp*

Die Auswahl des Patiententyps richtet sich nach der Patientengröße bzw. nach dem Kopfumfang des Patienten. Der voreingestellte Patiententyp muss also u. U. angepasst werden. Anhand des Patiententyps werden die Röntgenparameter voreingestellt (siehe ["Anhang"\)](#page-59-0). Wenn ein Kind eingestellt ist, dann ändern sich die Röntgenparameter:

- Reduzierte Dosis
- Verkürzte Umlaufzeit
- Strahlenfeld ist kleiner

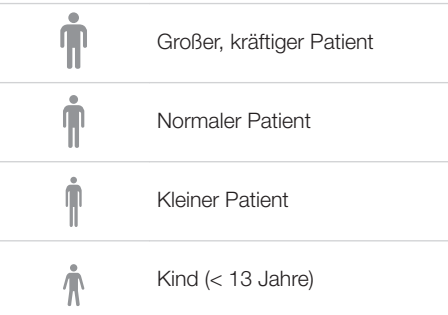

#### *Kieferbogen*

Die angewählte Kieferform beeinflusst das Rotationsverhalten des C-Bogens während der Aufnahme. So wird auch für besonders enge oder breite Kiefer eine Aufnahme in idealer Schichtlage erreicht.

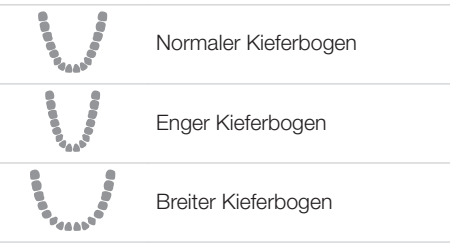

#### $\frac{\alpha}{\beta} \sum_{\substack{d_1, \ldots, d_n \\ d_1, \ldots, d_n}} \frac{\alpha}{d} \leq \cdots.$ Kinderkieferbogen

<span id="page-31-0"></span>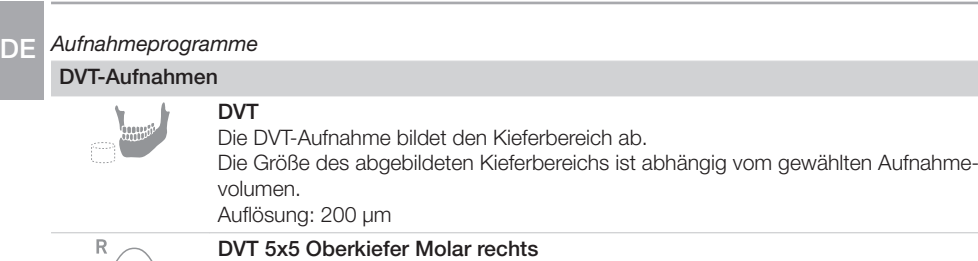

Die Aufnahme bildet den rechten molaren Bereich des Oberkiefers mit einem Volumen von 5x5 cm ab. Auflösung\*: 120 μm

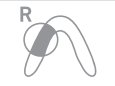

#### DVT 5x5 Oberkiefer Prämolar rechts Die Aufnahme bildet den rechten prämolaren Bereich des Oberkiefers mit einem

Volumen von 5x5 cm ab.

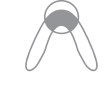

#### Auflösung\*: 120 μm DVT 5x5 Oberkiefer Front Die Aufnahme bildet den Frontbereich des Oberkiefers mit einem Volumen von 5x5 cm ab.

Auflösung\*: 120 μm

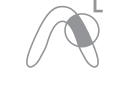

DVT 5x5 Oberkiefer Prämolar links Die Aufnahme bildet den linken prämolaren Bereich des Oberkiefers mit einem Volumen von 5x5 cm ab. Auflösung\*: 120 μm

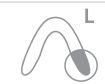

#### DVT 5x5 Oberkiefer Molar links Die Aufnahme bildet den linken molaren Bereich des Oberkiefers mit einem Volumen von 5x5 cm ab.

Auflösung\*: 120 μm

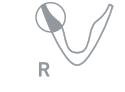

DVT 5x5 Unterkiefer Molar rechts

Die Aufnahme bildet den rechten molaren Bereich des Unterkiefers mit einem Volumen von 5x5 cm ab.

Auflösung\*: 120 μm

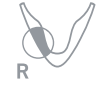

## DVT 5x5 Unterkiefer Prämolar rechts

Die Aufnahme bildet den rechten prämolaren Bereich des Unterkiefers mit einem Volumen von 5x5 cm ab. Auflösung\*: 120 μm

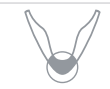

### DVT 5x5 Unterkiefer Front

Die Aufnahme bildet den Frontbereich des Unterkiefers mit einem Volumen von 5x5 cm ab. Auflösung\*: 120 μm

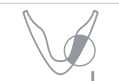

### DVT 5x5 Unterkiefer Prämolar links Die Aufnahme bildet den linken prämolaren Bereich des Unterkiefers mit einem Volumen von 5x5 cm ab. Auflösung\*: 120 μm

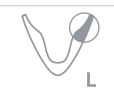

### DVT 5x5 Unterkiefer Molar links

Die Aufnahme bildet den linken molaren Bereich des Unterkiefers mit einem Volumen von 5x5 cm ab. Auflösung\*: 120 μm

\* Die Auflösung kann im Servicemenü des Gerätes auf 80 μm geändert werden.

Bei Panoramaaufnahmen für Kinder wird das Strahlenfeld durch eine zusätzliche Blende verkleinert. Die Strahlendosis wird bei dieser Aufnahme beträchtlich reduziert. DE

#### Panoramaaufnahmen

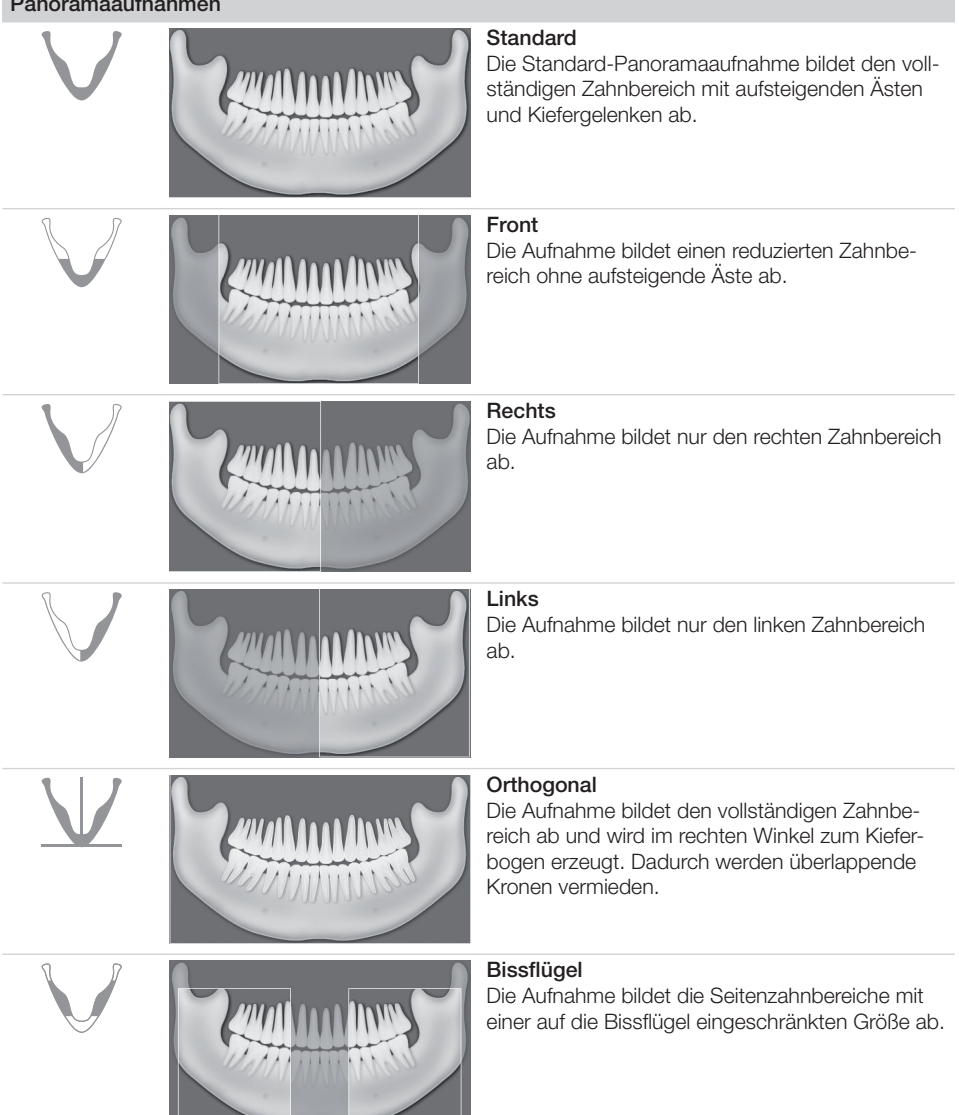

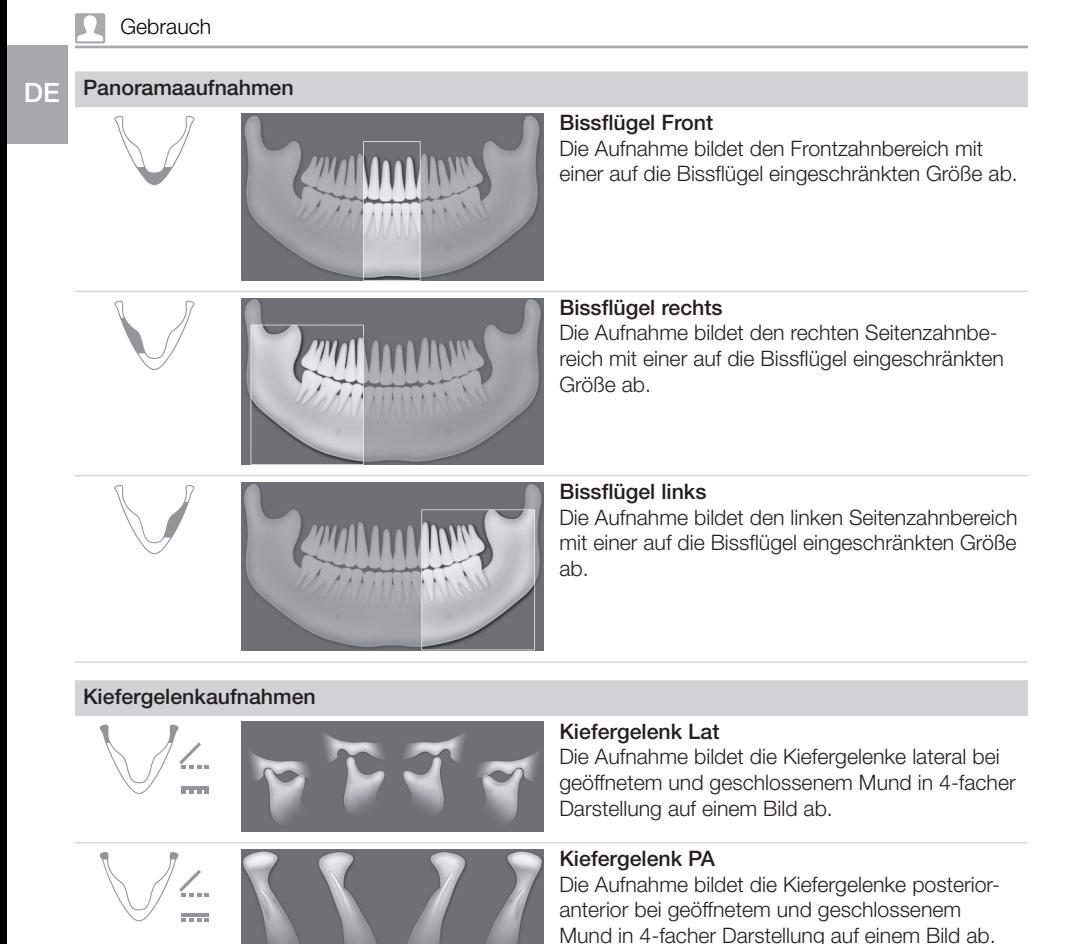

#### Sinusaufnahmen

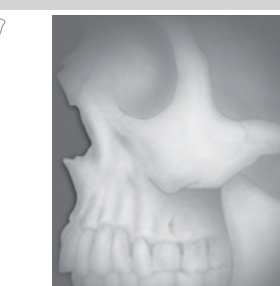

#### Sinus Lat Die Aufnahme bildet die Nasennebenhöhlen lateral ab.

#### Sinusaufnahmen

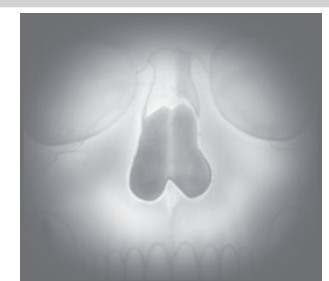

#### Sinus PA

Die Aufnahme bildet die Nasennebenhöhlen posterior-anterior ab.

#### Fernröntgenaufnahmen

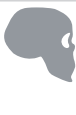

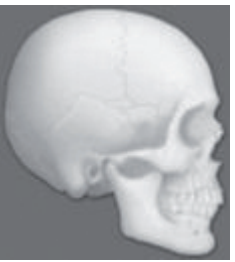

#### Kopf Full Lat

Bildqualität "HD" wurde vom Anwender vorausgewählt.

Die Aufnahme bildet den Kopf des Patienten ab. Kopf Lat

Die Aufnahme bildet den Vorderkopf des Patienten ab.

Das Aufnahmeprogramm kann in den "Einstellungen" geändert werden, *siehe Installationsanleitung*.

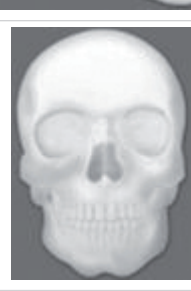

#### Kopf PA

Die Aufnahme bildet den Schädel posterior-anterior ab. Sie eignet sich für halbaxiale Schädelaufnahmen und bietet eine kranialexzentrische Übersicht.

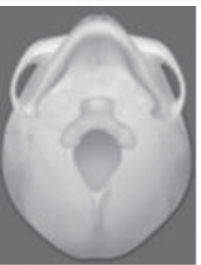

#### **SMV**

Die Aufnahme bildet den Schädel in einer Submentovertex-Projektion ab. Sie eignet sich z. B. zur Aufnahme des Kieferbogens und den Kiefergelenken.

DE

#### Fernröntgenaufnahmen DE

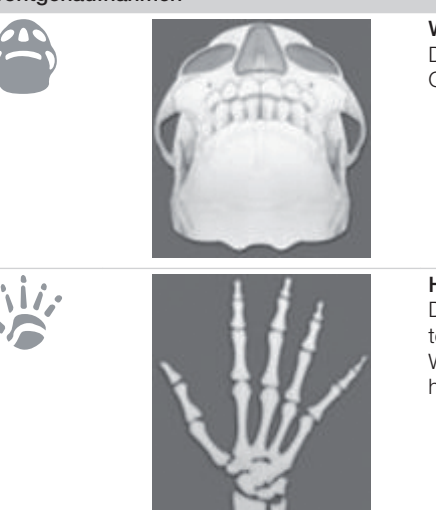

#### Waters View

Die Aufnahme eignet sich z. B. zur Aufnahme des Gelenkkopfes in der Kiefergelenkspfanne.

#### Handwurzel

Die Aufnahme bildet die Handwurzel des Patienten ab. Sie eignet sich, um Rückschlüsse auf das Wachstumsstadium des Körpers / Kiefers zu ziehen.

### <span id="page-36-0"></span>7.3 Panorama-Röntgengerät

Für die Röntgenaufnahme wird der Patient mit den entsprechenden Positionierhilfen im Gerät positioniert und anschließend mit Hilfe der Lichtvisiere genau ausgerichtet.

### WARNUNG

Gefahr durch nicht aufbereitete Produkte

Infektionsgefahr für Anwender und Patient

- ❯ Vor der ersten Inbetriebnahme und nach jeder Anwendung das Produkt aufbereiten und ggf. sterilisieren.
- ❯ Einwegartikel nicht aufbereiten.

#### Kopfstützen einsetzen

Sind keine Kopfstützen eingesetzt oder sind diese verschmutzt, müssen vor der Platzierung des Patienten neue Kopfstützen eingesetzt werden.

- ❯ Eventuell verschmutzte Kopfstützen durch Ziehen entfernen.
- ❯ Neue Kopfstützen einsetzen. Dabei darauf achten, dass die Polster der Kopfstützen nach innen zeigen.

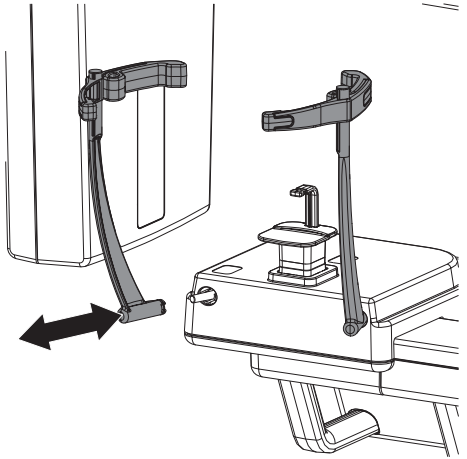

#### *Polster der Kopfstützen einsetzen*

Sind keine Polster an den Kopfstützen eingesetzt oder sind diese verschmutzt, müssen vor der

Platzierung des Patienten neue Polster eingesetzt werden.

- ❯ Eventuell verschmutzte Polster durch Ziehen entfernen.
- ❯ Polsterhalter einsetzen.

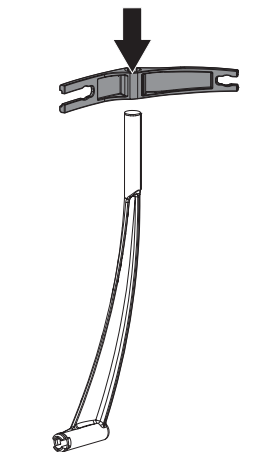

❯ Neue Polster in die vorgesehene Aussparung an den Kopfstützen einsetzen.

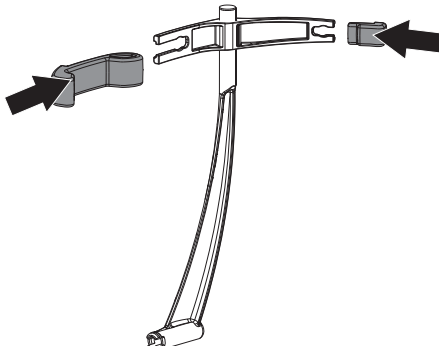

Positionierhilfe DVT-Aufnahme einsetzen

Wir empfehlen bei DVT-Aufnahmen die Verwendung der Aufnahme für Aufbissstück. Optional

kann zusätzlich das Aufbissstück verwendet werden.

Bei zahnlosen Patienten kann die Kinnauflage für Zahnlose verwendet werden.

Je nach Anwendungsfall können die anderen Positionierhilfen ebenfalls verwendet werden. ❯ Aufnahme für Aufbissstück einsetzen.

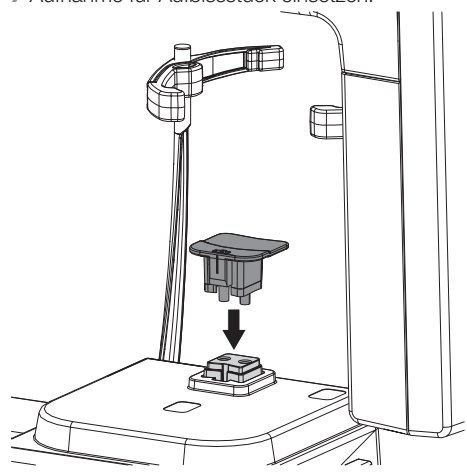

Das Aufbissstück kann ohne Hygieneschutzhülle oder mit Hygieneschutzhülle verwendet werden.

Wir empfehlen die Verwendung des Aufbissstücks mit Hygienehülle.

Wird das Aufbissstück ohne Hygieneschutzhülle verwendet, die Hinweise unter ["7.3 Panorama-Röntgengerät"](#page-36-0) und die Aufbereitung unter ["9 Aufbereitung"](#page-52-0) beachten.

### WARNUNG

Gefahr der Kreuzkontamination bei Nichtverwendung oder Mehrfachverwendung der Hygieneschutzhüllen

- ❯ Aufbissstück nach der Verwendung ohne Hygieneschutzhülle aufbereiten.
- ❯ Hygieneschutzhülle nicht mehrfach verwenden (Einwegartikel).

### WARNUNG

#### Gefahr durch Mehrfachverwendung von Produkten, die für einmaligen Gebrauch vorgesehen sind

Einwegartikel ist nach dem Gebrauch beschädigt und kann nicht mehr verwendet werden.

- ❯ Einwegartikel nach der Verwendung entsorgen.
- ❯ Optional das Aufbissstück einsetzen.

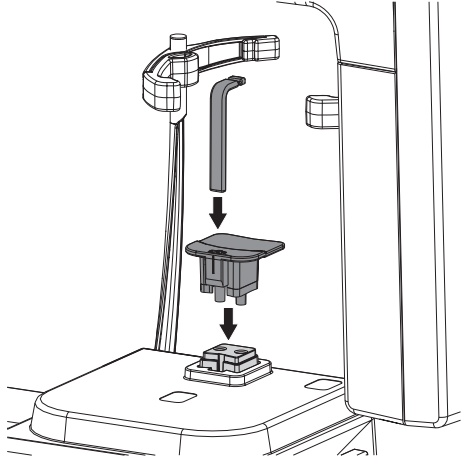

❯ Bei zahnlosen Patienten die Kinnauflage für Zahnlose verwenden.

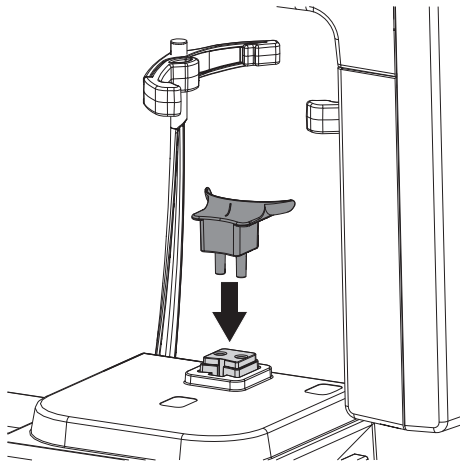

#### Positionierhilfe Panoramaaufnahme einsetzen

Wir empfehlen bei Panoramaaufnahmen die Verwendung der Aufnahme für Aufbissstück und des Aufbissstücks.

Bei zahnlosen Patienten kann die Kinnauflage für Zahnlose verwendet werden.

Je nach Anwendungsfall können die anderen Positionierhilfen ebenfalls verwendet werden.

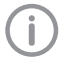

Das Aufbissstück kann ohne Hygieneschutzhülle oder mit Hygieneschutzhülle verwendet werden.

Wir empfehlen die Verwendung des Aufbissstücks mit Hygienehülle.

Wird das Aufbissstück ohne Hygieneschutzhülle verwendet, die Hinweise unter ["Positionierhilfe Panoramaaufnahme ein](#page-39-0)[setzen mit Hygieneschutzhülle \(optional\)"](#page-39-0) und die Aufbereitung unter ["9 Aufberei](#page-52-0)[tung"](#page-52-0) beachten.

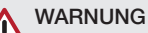

#### Gefahr der Kreuzkontamination bei Nichtverwendung oder Mehrfachverwendung der Hygieneschutzhüllen

- ❯ Aufbissstück nach der Verwendung ohne Hygieneschutzhülle aufbereiten.
- ❯ Hygieneschutzhülle nicht mehrfach verwenden (Einwegartikel).
- ❯ Aufnahme für Aufbissstück und Aufbissstück einsetzen.

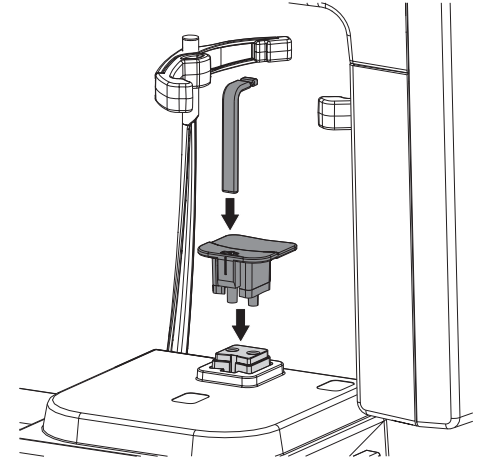

❯ Bei zahnlosen Patienten die Kinnauflage für Zahnlose verwenden.

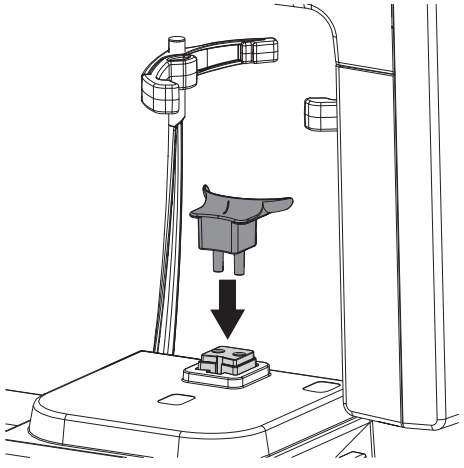

<span id="page-39-0"></span>

*Positionierhilfe Panoramaaufnahme einsetzen mit Hygieneschutzhülle (optional)*

#### WARNUNG  $\bigwedge$

Gefahr der Kreuzkontamination durch nicht aufbereitetes Aufbissstück

- ❯ Aufbissstück entsprechend den Aufbereitungshinweisen aufbereiten.
- ❯ Optional das Aufbissstück mit Hygieneschutzhülle versehen.

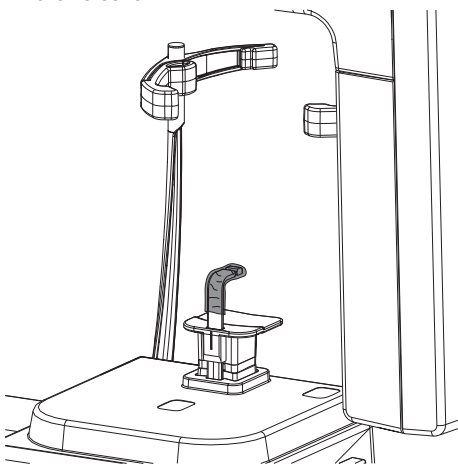

#### Positionierhilfe Kiefergelenkaufnahme einsetzen

Nur mit der Kinnstütze für Kiefergelenkaufnahmen kann eine ordnungsgemäße Aufnahme gewährleistet werden.

❯ Kinnstütze für Kiefergelenkaufnahme einsetzen.

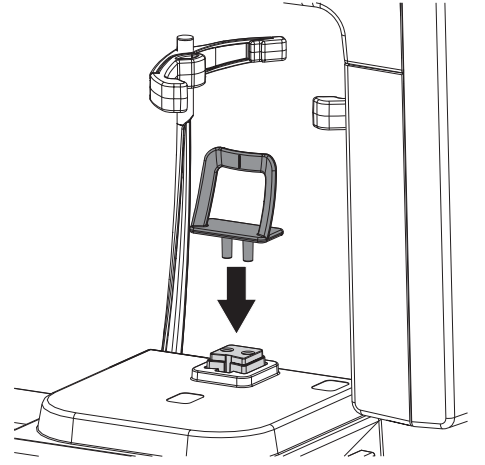

Positionierhilfe Sinusaufnahme einsetzen

❯ Kinnstütze für Sinusaufnahme einsetzen.

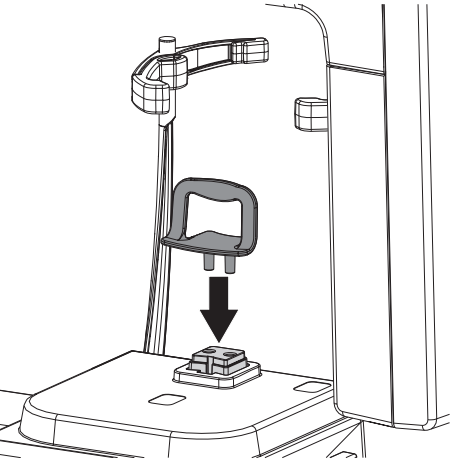

#### <span id="page-40-0"></span>Kopfstützen öffnen

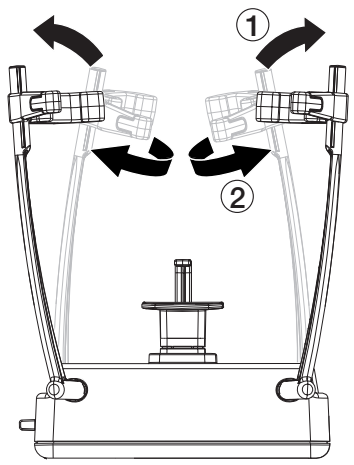

- ❯ Kopfstützen durch Drücken der Taste "Kopfstützen schließen/öffnen" am Touchscreen öffnen.
- ❯ Polsterhalter mit Polstern so öffnen, dass der Patient positioniert werden kann.

### 7.4 Patient positionieren

Für die Röntgenaufnahme wird der Patient mit Hilfe der Lichtvisiere genau ausgerichtet. Voraussetzungen:

- $\checkmark$  Der Patient hat Schmuck und Metallgegenstände wie z. B. Ohrringe, Haarspangen, Brille, künstliches Gebiss oder kieferorthopädische Hilfsmittel abgelegt.
- $\checkmark$  Der Patient hat eine schützende Bleischürze angelegt.
- ü Der Patient wurde über den Ablauf der Röntgenaufnahme informiert.
- $\checkmark$  Der Patient wurde darauf hingewiesen, dass das Gerät unter Umständen dicht am Kopf (auch Sichtfeld) vorbeifährt. Fühlt sich der Patient dabei unwohl, kann dieser die Augen während der Aufnahme geschlossen halten.
- ü Der Patient wurde daüber informiert, dass er bei Unbehagen während der Aufnahme den Not-Aus betätigen kann.
- $\checkmark$  Der Patient wurde darüber informiert, dass er während der Röntgenaufnahme die Zunge an den Gaumen legt.
- ü Der Patient wurde darüber informiert, dass er während der Positionierung der Lichtvisiere die Augen geschlossen hält.
- $\checkmark$  Der Patient wurde darüber informiert, dass er sich während der Röntgenaufnahme nicht bewegt, bis das Gerät wieder in der Ausgangsposition steht.

### VORSICHT

#### Gefahr der Verletzung durch sich bewegenden C-Bogen

Nach Einschalten des Gerätes und nach Bestätigung der Parameter am Touchscreen wird der C-Bogen positioniert. Dabei können Personen verletzt werden.

❯ Während des Einschaltens halten sich im Bereich des C-Bogens keine Personen auf.

❯ Patient aufrecht am Gerät in Position bringen. Eine Positionierung im Sitzen (z. B. Rollstuhlfahrer, große Patienten) ist ebenfalls möglich. DE

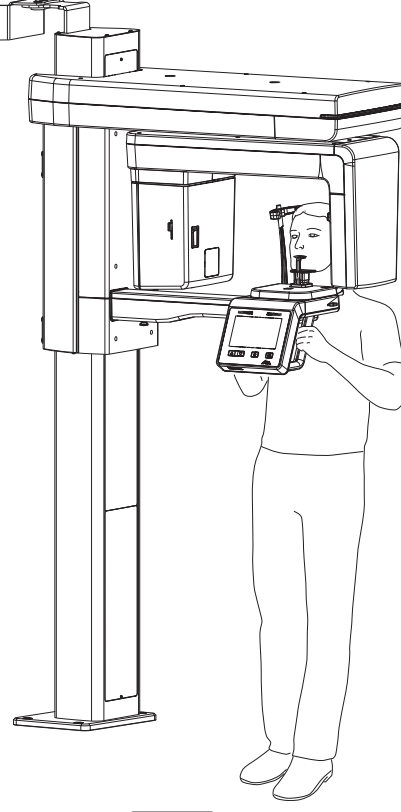

Do Mit den Tasten **das Gerät** in der Höhe einstellen.

#### DVT-Aufnahme

Abhängig von der Indikation wird der Patient folgendermaßen positioniert:

❯ Patient beißt auf das Aufbissstück, mit den oberen und unteren Schneidezähnen in die dafür vorgesehenen Rillen.

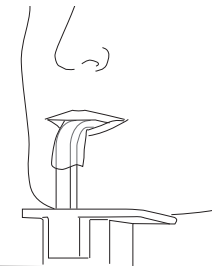

❯ Verwenden der Kinnstütze für Zahnlose Patienten. Dabei legt der Patient das Kinn auf die Kinnstütze.

#### Panoramaaufnahme

❯ Patient beißt auf das Aufbissstück, mit den oberen und unteren Schneidezähnen in die dafür vorgesehenen Rillen.

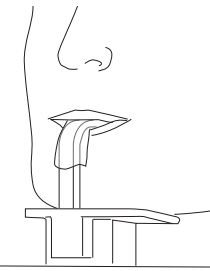

❯ Bei Patienten die keine Zähne haben, die Kinnstütze für Zahnlose verwenden. Dabei legt der Patient das Kinn auf die Kinnstütze.

#### Kiefergelenkaufnahme

❯ Patient mit der Oberlippe gegen die Kinnstütze positionieren.

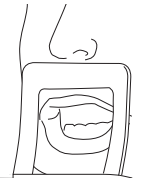

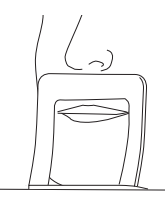

#### Sinusaufnahme

❯ Patient so positionieren, dass er die Unterlippe leicht gegen die Kinnstütze drückt.

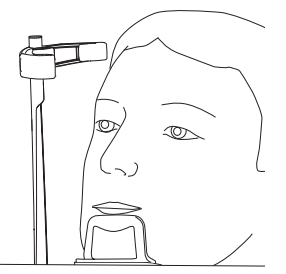

#### Position mit Lichtvisieren einstellen

- Die Lichtvisiere bestehen aus Laserstrahlen der Klasse 1. Diese können den Patienten blenden, sind für das Auge aber ungefährlich.
	- Bei DVT-Aufnahmen ist die Positionierung anhand der Mediansaggitalen ausreichend.

Bei allen anderen Aufnahmen muss der Patient mit den nachfolgenden Schritten genauer positioniert werden.

Die Ausrichtung des Lichtvisiers oberer Eckzahn ist bei Panoramaaufnahmen entscheidend für die Bildqualität.

- ❯ Prüfen, dass der Patient die Augen geschlossen hat.
- ❯ Die Höhe des Gerätes ggf. nochmals korrigieren.
- ▶ Lichtvisiere mit der Taste <sup>3</sup> aktivieren.

❯ Das Lichtvisier Mediansaggitale kontrollieren ggf. Patientenposition korrigieren.

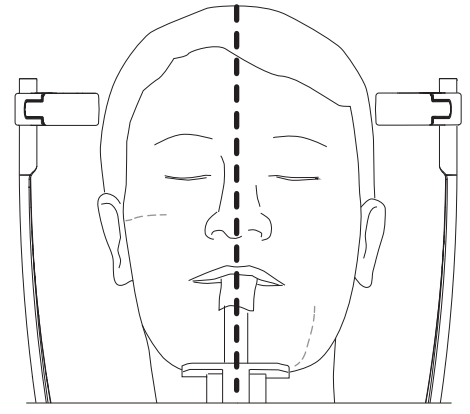

❯ Kopf des Patienten mit Hilfe des Lichtvisiers nach der Frankfurter Horizontalen ausrichten. Ausnahme: Sinusaufnahme. Patient überstreckt die Halswirbelsäule ca. 10° bis 15° nach hinten.

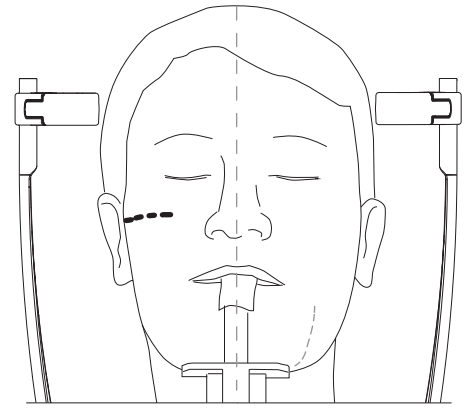

*Bild 3: Frankfurter Horizontale: Laserhöhe auf unteren Augenrand*

#### **Gebrauch**

❯ Kopfneigung durch Gerätehöhe korrigieren. Lichtvisier ggf. manuell korrigieren. DE

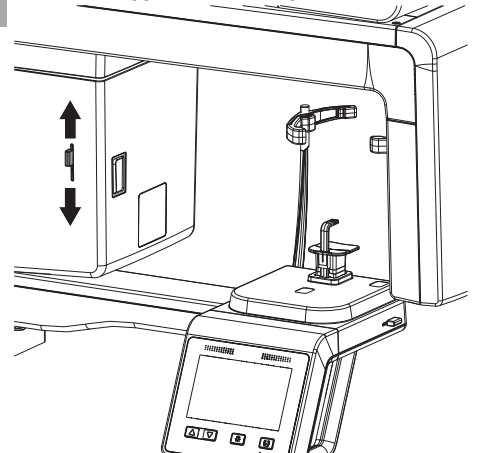

❯ Lichtvisier "oberer Eckzahn" möglichst genau auf die Mitte des Oberkiefer-Eckzahns richten. Der Patient lächelt, so dass der Oberkiefer Eckzahn sichtbar ist.

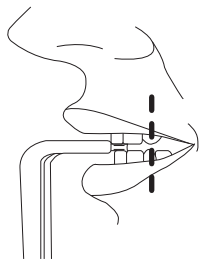

❯ Lichtvisier ggf. manuell korrigieren.

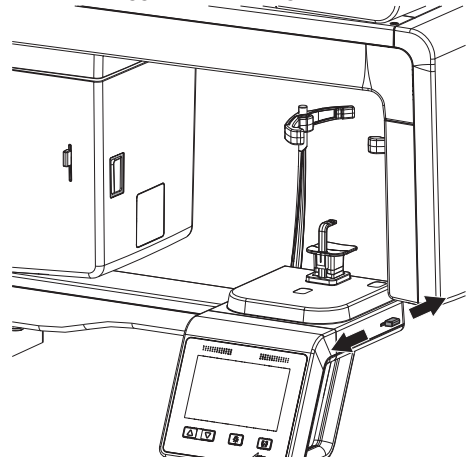

❯ Wurde der Patient anhand der Lichtvisiere richtig positioniert, Lichtvisiere mit der Taste deaktivieren.

#### Kopfstützen einstellen

❯ Kopfstützen in der Höhe anpassen.

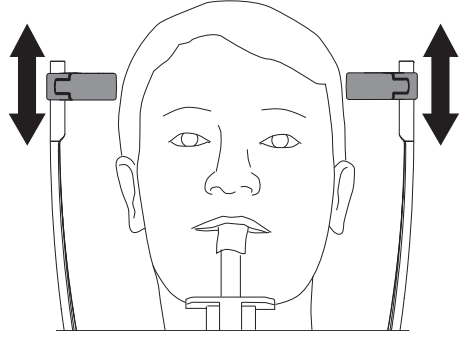

❯ Die Kopfstützen von Hand vorsichtig Richtung Kopf drücken, um die richtige Position zu überprüfen. Das Gerät oder die Kopfstützen werden dabei nicht beschädigt.

Idealerweise sollten die Kopfstützen etwas über den Augenbrauen anliegen, ggf. Position korrigieren.

<span id="page-44-0"></span>▶ Kopfstützen mit der Taste  $\boxed{w}$  schließen. Dazu die Taste kurz drücken, nicht gedrückt halten.

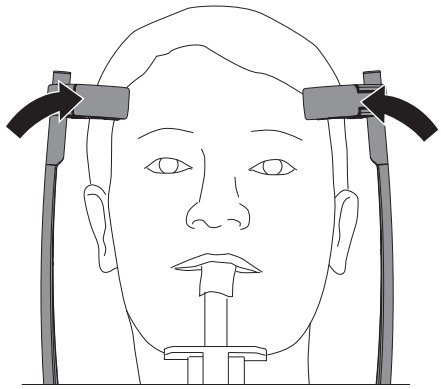

Die Kopfstützen legen sich automatisch mit einem definierten Druck an den Kopf des Patienten an.

### 7.5 Fernröntgenaufnahmen

#### Gerät einrichten

- ❯ Positionierhilfen desinfizieren siehe ["8 Reini](#page-50-0)[gung und Desinfektion"](#page-50-0).
- ❯ Ohroliven mit Schutzkappen und Nasenstütze mit Schutzhülle versehen.

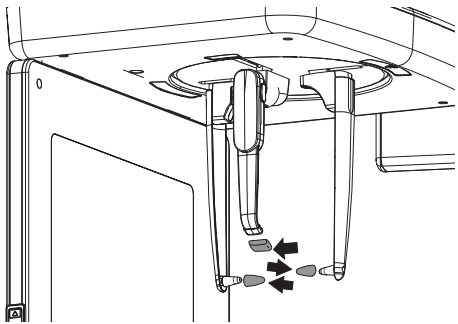

❯ Halter für Ohroliven oben anfassen und nach außen verschieben.

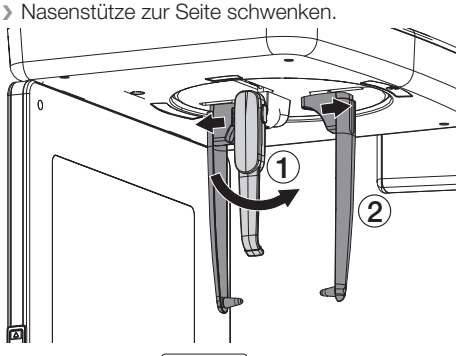

Mit den Tasten **daten das Gerät auf Patien**tenhöhe einstellen.

#### Patient positionieren

Für die Röntgenaufnahme wird der Patient mit den entsprechenden Positionierhilfen im Gerät positioniert. Bei der Aufnahme darf sich der Patient nicht bewegen.

Voraussetzungen:

- $\checkmark$  Der Patient hat Schmuck und Metallgegenstände wie z. B. Ohrringe, Haarspangen, Brille, künstliches Gebiss oder kieferorthopädische Hilfsmittel abgelegt.
- $\checkmark$  Der Patient hat eine schützende Bleischürze angelegt.
- ü Der Patient wurde über den Ablauf der Röntgenaufnahme informiert.
- $\checkmark$  Der Patient wurde darüber informiert, dass er sich während der Röntgenaufnahme nicht bewegt, bis das Gerät wieder in der Ausgangsposition steht.
- Mit den Tasten  $\boxed{\triangle}$   $\boxed{\triangledown}$  das Gerät auf Patientenhöhe einstellen.

#### *Aufnahme Kopf PA vorbereiten*

- $\checkmark$  Halter für Ohroliven sind auseinander geschoben.
- $\checkmark$  Nasenstütze ist nach oben geschwenkt.
- ü Halter für Ohroliven sind um 90° zum Sensor gedreht.
- $\checkmark$  Ohroliven sind mit Schutzkappen und Nasenstütze mit Schutzhülle versehen.
- ü Das Gerät ist auf Patientenhöhe eingestellt
- ❯ Patient aufrecht mit dem Gesicht zum Sensor platzieren. Die Frankfurter Horizontale des Patienten verläuft parallel zum Fußboden.

❯ Halter für Ohroliven auf Höhe der äußeren Gehörgänge des Patienten einstellen. DE

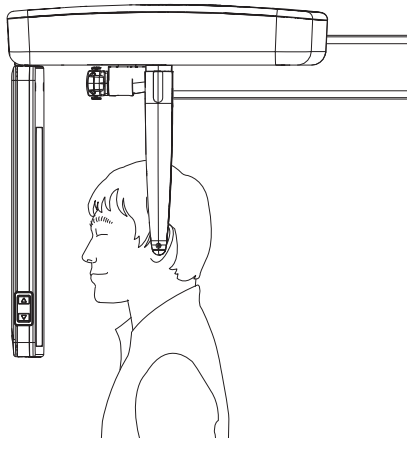

#### *Aufnahme Kopf Lat vorbereiten*

- $\checkmark$  Halter für Ohroliven sind auseinander geschoben.
- $\checkmark$  Nasenstütze ist nach oben geschwenkt.
- $\checkmark$  Halter für Ohroliven befinden sich in einer Linie mit dem Sensor.
- $\checkmark$  Ohroliven sind mit Schutzkappen und Nasenstütze mit Schutzhülle versehen.
- ü Das Gerät ist auf Patientenhöhe eingestellt
- ❯ Patient mit dem Gesicht zur Nasenstütze platzieren. Die Frankfurter Horizontale des Patienten verläuft parallel zum Fußboden.

### WARNUNG

#### Verletzungsgefahr beim Positionieren der Ohroliven

Werden die Ohroliven ruckartig am Patienten positioniert, besteht die Gefahr, dass das Trommelfell des Patienten beschädigt wird.

- ❯ Halter für Ohroliven mit beiden Händen ganz oben greifen und vorsichtig zusammendrücken, bis sie im Gehörgang des Patienten platziert sind.
- ❯ Halter für Ohroliven auf Höhe der äußeren Gehörgänge des Patienten einstellen.

### VORSICHT

#### Verletzungsgefahr durch nicht positionierte Nasenstütze

Die sich bewegende Sekundärblende verursacht bei zur Seite geklappter Nasenstütze Verletzungen und Geräteschaden

- ❯ Nasenstütze korrekt positionieren.
- ❯ Nasenstütze auf Höhe der Nasenwurzel positionieren.

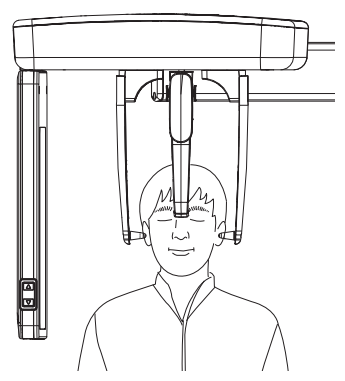

### *Aufnahme SMV vorbereiten*

- $\checkmark$  Halter für Ohroliven sind auseinander geschoben.
- $\checkmark$  Nasenstütze ist nach oben geschwenkt.
- ü Halter für Ohroliven sind um 90° zum Sensor gedreht.
- $\checkmark$  Ohroliven sind mit Schutzkappen zu versehen.
- $\checkmark$  Das Gerät ist auf Patientenhöhe eingestellt
- ❯ Patient aufrecht mit dem Gesicht zur Sekundärblende platzieren.
- ❯ Patient anweisen, den Kopf nach hinten zu neigen.

❯ Halter für Ohroliven auf Höhe der äußeren Gehörgänge des Patienten einstellen.

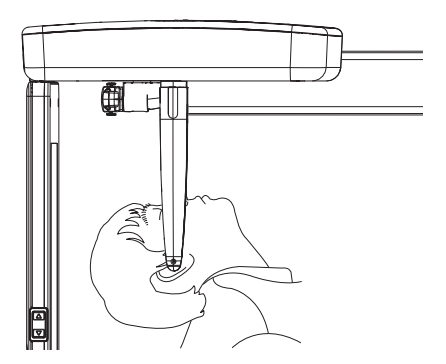

#### *Aufnahme Waters View vorbereiten*

- $\checkmark$  Halter für Ohroliven sind auseinander geschoben.
- $\checkmark$  Nasenstütze ist nach oben geschwenkt.
- $\checkmark$  Halter für Ohroliven sind um 90° zum Sensor gedreht.
- $\checkmark$  Ohroliven sind mit Schutzkappen zu versehen.
- ü Das Gerät ist auf Patientenhöhe eingestellt
- ❯ Patient aufrecht mit dem Gesicht zum Sensor platzieren.
- ❯ Patient anweisen, den Kopf nach hinten zu neigen.

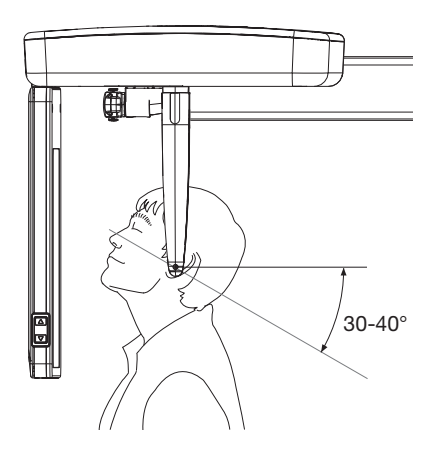

❯ Halter für Ohroliven auf Höhe der äußeren Gehörgänge des Patienten einstellen.

#### Handwurzelaufnahme vorbereiten

- $\checkmark$  Halter für Ohroliven sind auseinander geschoben.
- ü Halter für Ohroliven sind um 90° zum Sensor gedreht.
- ❯ Carpus-Platte in die dafür vorgesehenen Bohrungen einstecken, bis sie einrastet.

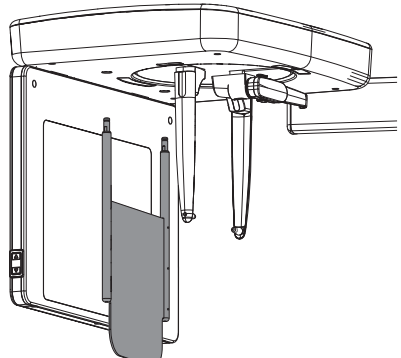

- ❯ Patient seitlich zum Gerät platzieren.
- ❯ Gerätehöhe so einstellen, dass der Patient seine Hand mit angewinkeltem Arm auf die Carpus-Platte auflegen kann.

<span id="page-47-0"></span>❯ Der Patient legt seine rechte Hand mit gestreckten Fingern auf die Carpus-Platte. DE

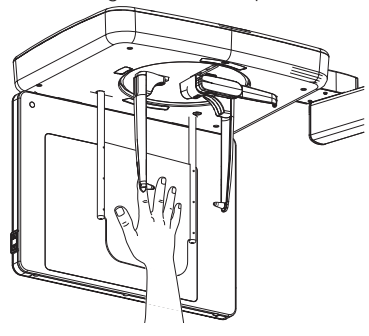

### 7.6 Testumlauf starten

Mit dem Testumlauf wird sichergestellt, dass das Gerät die Aufnahme ohne Störungen durchführen kann. Dadurch wird eine unnötige Strahlenbelastung des Patienten verhindert.

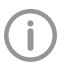

Während des Testumlaufs wird keine Strahlung erzeugt.

Voraussetzungen:

- $\checkmark$  Patient mit Positionierhilfen und Lichtvisier im Gerät platziert.
- $\checkmark$  Aufnahmeprogramm ausgewählt.
- ❯ Auf dem Touchscreen auf *Testumlauf* tippen.
- ❯ Auf *Umlauf* tippen und halten. Dabei ständig die Bewegung des Gerätes beobachten. Sollte das Gerät am Umlauf gehindert werden, *Umlauf* loslassen. Das Gerät bleibt sofort stehen. Den Patienten neu positionieren.
- ❯ Rücklauf durchführen durch Tippen auf *Rücklauf*.

### 7.7 Röntgenaufnahme erstellen

#### VORSICHT

#### Schädigung durch Röntgentrahlen

Röntgenstrahlen können Gewebe schädigen.

- ❯ Strahlenschutzbestimmungen beachton
- ❯ Mindestabstand einhalten.

### VORSICHT

#### Gefahr von zu hoher Strahlendosis

- ❯ Bevor eine Aufnahme ausgelöst wird, müssen alle Daten, die am Computer eingegeben wurden, am Touchscreen geprüft werden.
- ❯ Alle Parameter am Touchscreen überprüfen und ggf. ändern.

Die geänderten Parameter werden sofort mit der Imaging-Software synchronisiert. In der Imaging Software können die Paramter danach nicht mehr verändert werden.

❯ Den Patienten nochmals darauf hinweisen, dass er die Zunge während der Aufnahme an den Gaumen anlegt.

<span id="page-48-0"></span>❯ Parameter mit *Start* bestätigen. Der C-Bogen wird positioniert. Die LED am Handauslöser und die LED-Statusanzeige am Gerät leuchtet grün. Am Touchscreen wird angezeigt, dass das Gerät aufnahmebereit ist.

Gerät mit PC verbunden Röntgen bereit Röntgenaufnahme durch Betätigen des Handauslösers starten Patient DEMO0001, Dental, Dennis Aufnahmetyp DVT Einstellungen 9.0mA, 94kV, 16.4s, 776mGvcm<sup>2</sup> Abbrechen

❯ Die Taste am Handauslöser drücken und gedrückt halten, bis das akustische Signal und die Kontrollleuchte erlischt. Die Scanzeiten sind abhängig von Patiententyp, Aufnahmeprogramm und Bildqualität (siehe ["12 Programm](#page-59-0)[parameter"](#page-59-0)).

Die Aufnahme wird ausgelöst. Während der Aufnahme leuchtet die LED am Handauslöser und am Gerät gelb. Ein akustisches Signal ertönt.

Wird die Taste am Handauslöser vor Erlöschen der Kontrollleuchte losgelassen oder der Not-Aus betätigt (z. B. bei Gefahr für den Patienten oder andere Personen im Bereich), bricht die laufende Aufnahme ab. Dadurch wird die Aufnahme unbrauchbar und muss gegebenenfalls wiederholt werden. In diesem Fall muss der Anwender aufgrund seiner Ausbildung über die Risiken einer wiederholten Aufnahme entscheiden.

Es erscheint zusätzlich eine Fehlermeldung auf dem Touchscreen.

Am Touchscreen wird Röntgen angezeigt mit:

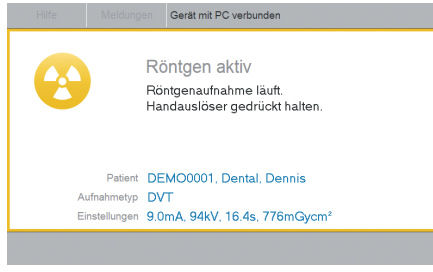

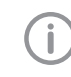

Bei Kiefergelenkaufnahmen muss danach eine Meldung auf dem Touchscreen bestätigt und eine zweite Aufnahme ausgelöst werden. Die Aufnahmen werden dann zu einer Aufnahme zusammengefügt.

LED am Gerät leuchtet blau, wenn die Röntgenaufnahme abgeschlossen ist. Der C-Bogen bewegt sich nach Loslassen der Taste zum Auslösen nicht automatisch zurück in die Ausgangsposition.

❯ Die Meldung mit *Ok* bestätigen.

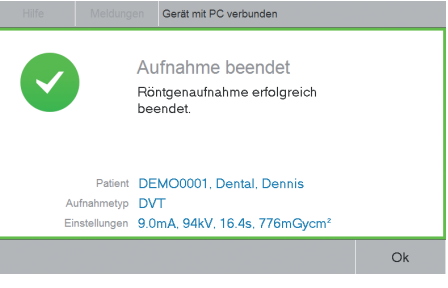

❯ Kopfstützen lösen.

Der Patient kann den Röntgenraum verlassen.

- ❯ Hygieneschutzhülle entfernen.
- ❯ Positionierhilfen entfernen und desinfizieren.
- ❯ Das Gerät kann mit *Startposition* wieder in Startposition positioniert werden. Andernfalls wird der C-Bogen beim Einstellen der Parameter über die Imaging-Software positioniert.

### 7.8 Not-Aus

Der Schalter Not-Aus stoppt das Gerät und schaltet es aus. Er kann verwendet werden, wenn das Gerät röntgt, obwohl die Auslösetaste nicht mehr gedrückt ist, der Patient verletzt oder

### Gebrauch

das Gerät beschädigt ist. Ebenfalls kann eine ungewollte Kollision verhindert werden. Die gelben Aufkleber auf der Patientenpositionierung mit dem Symbol  $\nabla$  weisen auf den Not-Aus hin. DE

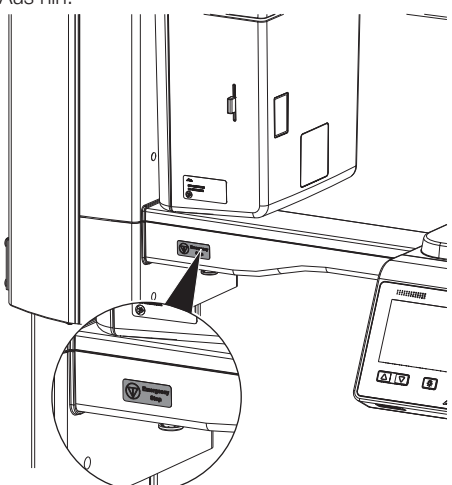

*Bild 4: Aufkleber Not-Aus auf Anwenderseite*

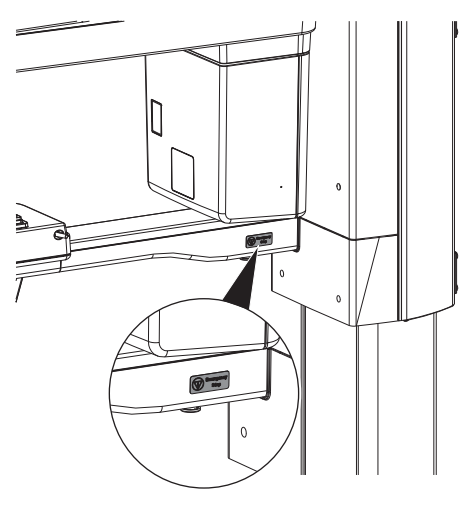

*Bild 5: Aufkleber Not-Aus auf Patientenseite*

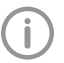

Ein Missbrauch des Not-Aus kann zu Datenverlust führen.

❯ Schalter Not-Aus drücken.

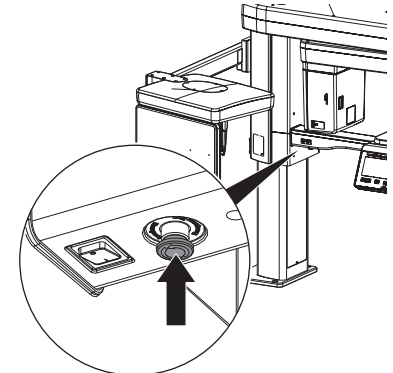

Gerät ist ausgeschaltet.

Not-Aus entriegeln

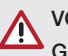

### VORSICHT

#### Gefahr der Verletzung durch sich bewegenden C-Bogen

Nach Einschalten des Gerätes und nach Bestätigung der Parameter am Touchscreen wird der C-Bogen positioniert. Dabei können Personen verletzt werden.

- ❯ Während des Einschaltens halten sich im Bereich des C-Bogens keine Personen auf.
- ❯ Not-Aus durch Drehen entriegeln.

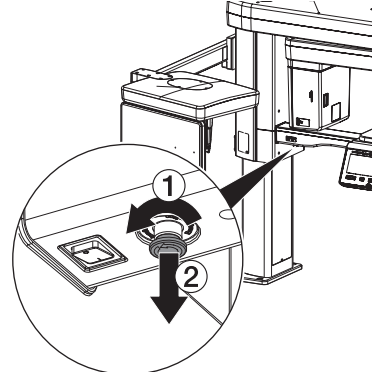

Das Gerät startet automatisch neu.

### <span id="page-50-0"></span>8 Reinigung und Desinfektion

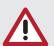

### **ACHTUNG**

Ungeeignete Mittel und Methoden können das Gerät und Zubehör beschädigen

Wegen möglicher Schädigung der Materialien keine Präparate auf Basis von: Phenolhaltigen Verbindungen, halogenabspaltenden Verbindungen, starken organischen Säuren oder sauerstoffabspaltenden Verbindungen verwenden.

- ❯ Dürr Dental empfiehlt die Desinfektionsmittel aus dem Dürr Dental Produktprogramm. Nur die in dieser Anleitung genannten Produkte wurden von Dürr Dental auf Materialverträglichkeit getestet.
- ❯ Gebrauchsanweisung der Desinfektionsmittel beachten.

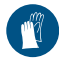

Handschutz benutzen.

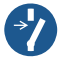

Vor Arbeiten am Gerät oder bei Gefahr spannungsfrei schalten.

### 8.1 Geräteoberfläche

### ACHTUNG

Schäden am Touchscreen durch Reinigung mit Desinfektionsmittel

❯ Touchscreen nur mit einem weichen Tuch und einem handelsüblichen Reinigungsmittel reinigen.

Die Geräteoberfläche muss bei Kontamination oder Verschmutzung gereinigt und desinfiziert werden. Folgende Reinigungs- und Desinfektionsmittel verwenden:

- ü FD 322 Flächen-Schnelldesinfektion
- ü FD 333 Flächen-Schnelldesinfektion
- ü FD 350 Desinfektionstücher
- ü FD 366 sensitive Flächen-Schnelldesinfektion

### ACHTUNG

Flüssigkeit kann Geräteschaden verursachen

- ❯ Gerät nicht mit Desinfektions- oder Reinigungsmittel einsprühen.
- ❯ Sicherstellen, dass keine Flüssigkeit in das Geräteinnere gelangt.
- ❯ Verschmutzungen mit einem angefeuchteten, weichen, flusenfreien Tuch entfernen.
- ❯ Die Oberfläche mit einem Desinfektionstuch desinfizieren. Alternativ kann eine Flächen-Schnelldesinfektion auf einem weichen, flusenfreien Tuch verwendet werden. Dabei Gebrauchsanweisung des Desinfektionsmittels beachten.

### 8.2 Positionierhilfen

Die Positionierhilfen müssen bei Kontamination oder Verschmutzung gereinigt und desinfiziert werden. Folgende Reinigungs- und Desinfektionsmittel verwenden:

- FD 322 Flächen-Schnelldesinfektion
- FD 333 Flächen-Schnelldesinfektion
- FD 350 Desinfektionstücher
- FD 366 sensitive Flächen-Schnelldesinfektion

#### Kopfstützen mit Polster

- ❯ Kopfstützen vom Gerät abziehen.
- ❯ Polster der Kopfstützen entfernen.

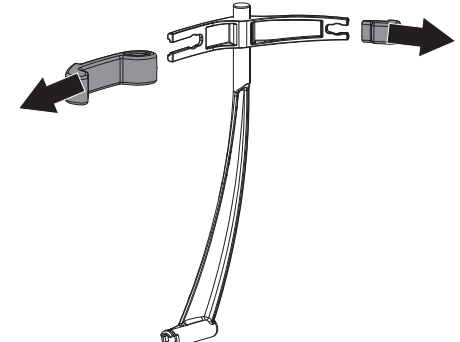

❯ Polsterhalter abziehen. DE

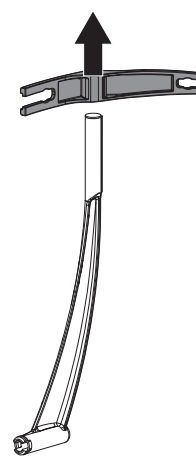

- ❯ Verschmutzungen mit einem angefeuchteten, weichen, flusenfreien Tuch entfernen.
- ❯ Die Oberflächen mit einem Desinfektionstuch desinfizieren. Alternativ kann eine Flächen-Schnelldesinfektion auf einem weichen, flusenfreien Tuch verwendet werden. Dabei Gebrauchsanweisung des Desinfektionsmittels beachten.
- ❯ Polster aufbereiten (siehe ["9 Aufbereitung"](#page-52-0)).

#### Ohrolivenhalter mit Ohroliven

❯ Ohroliven vom Ohrolivenhalter abziehen.

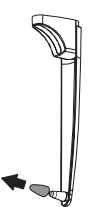

- ❯ Verschmutzungen mit einem angefeuchteten, weichen, flusenfreien Tuch entfernen.
- ❯ Die Oberflächen mit einem Desinfektionstuch desinfizieren. Alternativ kann eine Flächen-Schnelldesinfektion auf einem weichen, flusenfreien Tuch verwendet werden. Dabei Gebrauchsanweisung des Desinfektionsmittels beachten.
- ❯ Ohroliven aufbereiten (siehe ["9 Aufbereitung"\)](#page-52-0).

#### Nasenstütze mit Schutzhülle

❯ Schutzhülle von Nasenstütze abziehen.

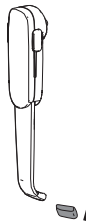

- ❯ Verschmutzungen mit einem angefeuchteten, weichen, flusenfreien Tuch entfernen.
- ❯ Die Oberflächen mit einem Desinfektionstuch desinfizieren. Alternativ kann eine Flächen-Schnelldesinfektion auf einem weichen, flusenfreien Tuch verwendet werden. Dabei Gebrauchsanweisung des Desinfektionsmittels beachten.
- ❯ Schutzhülle aufbereiten (siehe ["9 Aufberei](#page-52-0)[tung"](#page-52-0)).

#### Carpus-Platte und Handgriffe

❯ Carpus-Platte und Handgriffe reinigen und desinfizieren (siehe ["8.1 Geräteoberfläche"](#page-50-0)).

# <span id="page-52-0"></span>9 Aufbereitung

Folgendes Zubehör muss aufbereitet werden:

- Aufbissstück:
	- Manuelle Reinigung
	- Manuelle Desinfektion
	- Maschinelle Reinigung und Desinfektion
	- Sterilisation
- Aufnahme für Aufbissstück, Kinnstütze für Kiefergelenkaufnahme, Kinnauflage für Zahnlose und Kinnstütze für Sinusaufnahme
	- Manuelle Reinigung
	- Manuelle Desinfektion
	- Maschinelle Reinigung und Desinfektion
- Polster Kopfstützen Plus
	- Manuelle Reinigung
	- Manuelle Desinfektion
	- Maschinelle Reinigung und Desinfektion
- Ohroliven und Schutzhülle für Nasenstütze
	- Manuelle Reinigung
	- Manuelle Desinfektion
	- Maschinelle Reinigung und Desinfektion

Um eine Beschädigung des Zubehörs zu verhindern, dürfen nur die aufgeführten Verfahren angewandt werden.

### 9.1 Risikobewertung und Einstufung

Eine Risikobewertung und Einstufung, von in der Zahnmedizin gebräuchlichen Medizinprodukten, muss vor ihrer Aufbereitung vom Anwender durchgeführt werden. Dabei die länderspezifischen Richtlinien, Normen und Vorgaben, wie z. B. die "Empfehlungen der Kommission für Krankenhaushygiene und Infektionsprävention" beachten.

Das Zubehör des Medizinproduktes unterliegt ebenfalls der Aufbereitung.

### Einstufungsempfehlung Aufbissstück

Einstufungsempfehlung bei bestimmungsgemäßer Anwendung des Aufbissstücks: semikritisch

### Einstufungsempfehlung weiteres Zubehör

Einstufungsempfehlung bei bestimmungsgemäßer Anwendung der Aufnahme für Aufbissstück, Kinnstütze für Kiefergelenkaufnahme, Kinnauflage für Zahnlose und Kinnstütze für Sinusaufnahme, Polster Kopstützen Plus, Ohroliven und Schutzhülle für Nasenstütze: unkritisch

Für die korrekte Einstufung der Medizinprodukte, die Festlegung der Aufbereitungsschritte und die Durchführung der Aufbereitung ist der Betreiber verantwortlich.

### 9.2 Aufbereitungsverfahren nach ISO 17664

Das Verfahren zur Aufbereitung nach jeder Behandlung, entsprechend des Aufbereitungsverfahrens nach ISO 17664 durchführen.

### Wichtige Information!

Die Aufbereitungshinweise nach ISO 17664 wurden von Dürr Dental für die Vorbereitung des Gerätes mit seinen Komponenten zu deren Wiederverwendung unabhängig geprüft.

Dem Aufbereiter obliegt die Verantwortung, dass die durchgeführte Aufbereitung mit verwendeter Ausstattung, Materialien und Personal die gewünschten Ergebnisse erzielt. Dafür sind Validierung und Routineüberwachungen des Aufbereitungsverfahrens erforderlich. Jede Abweichung der oben aufgeführten Anweisung durch den Aufbereiter obliegt hinsichtlich ihrer Wirksamkeit und möglichen nachteiligen Folgen dem Aufbereiter. Häufiges Wiederaufbereiten hat nur geringe Auswirkungen auf die Komponenten des Gerätes. Das Ende der Produktlebensdauer wird insbesondere von Verschleiß und Beschädigung durch Gebrauch beeinflusst.

Die Anwendung verschmutzter, kontaminierter und geschädigter Komponenten liegt in der alleinigen Verantwortung des Aufbereiters und Anwenders.

### Gebrauch

<span id="page-53-0"></span>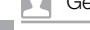

DE

#### Das Aufbreitungsverfahren wurde wie folgt validiert:

- Vorreinigung:
	- FD 350 Desinfektionstücher (Dürr Dental)
	- Reinigungsbürste
- Manuelle Reinigung:
	- ID 215 Enzymatischer Instrumenten-Reiniger (Dürr Dental)
- Manuelle Desinfektion:
	- ID 212 Instrumenten-Desinfektion (Dürr Dental)
- Maschinelle Reinigung und Desinfektion wurde entsprechend EN ISO 15883 mit geprüfter Wirksamkeit durchgeführt:
	- Reinigungs- und Desinfektionsgerät PG 8535 (Miele, Gütersloh)
	- Reinigungsmittel: Neodisher MediClean Forte
	- Programme: *Reinigen ohne Neutralisation* und *THERMISCHE DES*
- Dampfsterilisation:
	- Dampfsterilisator Systec DX-45 (Systec GmbH, Linden)

### 9.3 Allgemeine Informationen

- ❯ Länderspezifische Richtlinien, Normen und Vorgaben für die Reinigung, Desinfektion und Sterilisation von Medizinprodukten wie auch die spezifischen Vorgaben in der Zahnarztpraxis oder Klinik beachten.
- ❯ Für die Auswahl der einzusetzenden Reinigungs- und Desinfektionsmittel sind die Angaben (siehe ["9.5 Manuell Reinigen, Zwischen](#page-54-0)[spülen, Desinfizieren, Schlussspülen, Trocknen"](#page-54-0) und ["9.6 Maschinell Reinigen, Zwischenspü](#page-54-0)[len, Desinfizieren, Schlussspülen, Trocknen"\)](#page-54-0) zu beachten.
- ❯ Die vom Hersteller des Reinigungs- und Desinfektionsmittels angegebenen Konzentrationen, Temperaturen und Einwirkzeiten sowie Vorgaben zum Nachspülen einhalten.
- ❯ Nur Reinigungsmittel verwenden, die nicht fixierend, aldehydfrei und materialverträglich gegenüber dem Produkt sind.
- ❯ Nur Desinfektionsmittel verwenden, die aldehydfrei und materialverträglich gegenüber dem Produkt sind.
- ❯ Keinen Klarspüler verwenden (Gefahr von toxischen Rückständen auf den Komponenten).
- ❯ Nur frisch hergestellte Lösungen verwenden.
- ❯ Nur destilliertes oder entionisiertes Wasser mit geringer Keimzahl (mindestens Trinkwasserqualität) und frei von fakultativ pathogenen Mikroorgansimen (z. B. Legionellen) verwenden.
- ❯ Saubere, trockene, öl- und partikelfreie Druckluft verwenden.
- ❯ Temperaturen von 138 °C nicht überschreiten.
- ❯ Alle eingesetzten Geräte (z. B. Ultraschallbad, Reinigungs- und Desinfektionsgerät (RDG), Siegelgerät, Dampfsterilisator) regelmäßig warten und überprüfen.

### 9.4 Vorbereitung am Gebrauchsort

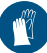

Handschutz benutzen.

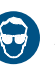

Augenschutz benutzen.

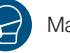

Maske benutzen.

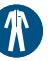

Schutzkleidung benutzen.

### WARNUNG

Infektionsgefahr durch kontaminierte Produkte

Gefahr der Kreuzkontamination

- ❯ Vor der ersten Anwendung und nach jeder Anwendung das Produkt ordnungsgemäß und zeitnah aufbereiten.
- ❯ Kontaminationsgeschützt vom Behandlungsplatz zum Aufbereitungsbereich transportieren.
- ❯ Alle Oberflächen unter der Wasseroberfläche vollständig mit einer hygienischen, weichen Bürste abbürsten bis sie optisch sauber sind.
- ❯ Alle Oberflächen mit einem Desinfektionstuch mindestens eine Minute abwischen.

### <span id="page-54-0"></span>9.5 Manuell Reinigen, Zwischenspülen, Desinfizieren, Schlussspülen, Trocknen

Für die manuelle Reinigung und Desinfektion ist ein kombiniertes Reinigungs- und Desinfektionsmittel mit folgenden Eigenschaften erforderlich:

- geprüfte, ggf. viruzide Wirksamkeit (DVV/RKI, VAH bzw. Europäische Normen)
- ohne Chlor, ohne Lösungsmittel, keine starke Laugen (pH > 11), kein starkes Oxidationsmittel

Weitere Informationen siehe ["8 Reinigung und](#page-50-0)  [Desinfektion".](#page-50-0)

### Reinigen

- ❯ Einzelteile in ein Reinigungsmittelbad einlegen, so dass alle Teile bedeckt sind.
- ❯ Die Einwirkzeiten des Reinigungsmittels beachten.

#### Zwischenspülen

Nach Ablauf der vorgegebenen Einwirkzeit:

❯ Alle Komponenten unter Wasser mind. 1 Minute (Temperatur < 35 °C) abspülen.

#### Desinfizieren

- ❯ Komponenten in ein Desinfektonsmittelbad einlegen, so dass alle Teile bedeckt sind.
- ❯ Die Einwirkzeiten des Desinfektionsmittels beachten.

#### Schlussspülen

Nach Ablauf der vorgegebenen Einwirkzeit:

❯ Alle Komponenten unter Wasser mind. 1 Minute (Temperatur < 35 °C) abspülen.

#### **Trocknen**

- ❯ Falls erforderlich mit einem hygienischen, flusenfreien Tuch an einem sauberen Ort nachtrocknen.
- ❯ Komponenten mit Druckluft an einem sauberen Ort trockenblasen.

### 9.6 Maschinell Reinigen, Zwischenspülen, Desinfizieren, Schlussspülen, Trocknen

#### Auswahl des Reinigungs- und Desinfektionsgeräts (RDG)

Für die maschinelle Reinigung und Desinfektion ist ein RDG mit folgenden Eigenschaften und validierten Prozessen erforderlich:

- entspricht ISO 15883 mit geprüfter Wirksamkeit
- geprüftes Programm zur thermischen Desinfektion ( $A_0$ -Wert  $\geq$  3000 oder mind. 5 Minuten bei 93 °C)
- Programm für die Komponenten geeignet und mit ausreichenden Spülzyklen. Weitere Informationen ["9.3 Allgemeine Infor](#page-53-0)[mationen"](#page-53-0).

#### Auswahl der Reinigungsmittel maschinell

Folgende Eigenschaften sind erforderlich:

- materialverträglich gegenüber dem Produkt
- entspricht den Vorgaben des Herstellers des RDG

Weitere Informationen (siehe ["9.3 Allgemeine](#page-53-0)  [Informationen"\)](#page-53-0).

#### Reinigen und desinfizieren

- ❯ Alle Komponenten im RDG platzieren (Herstellerangaben beachten).
- ❯ Spülschatten vermeiden.
- ❯ Komponenten mit einer geeigneten Haltevorrichtung des RDG fixieren.

### 9.7 Kontrollieren und Funktion prüfen

- ❯ Nach Beendigung des Reinigungs- und Desinfektionszyklus die Komponenten auf Restschmutz und Restfeuchtigkeit kontrollieren. Falls notwendig, Zyklus wiederholen.
- ❯ Falls notwendig, beschädigte Komponenten ersetzen.
- ❯ Komponenten nach dem Trocknen und Kontrollieren möglichst umgehend verpacken.

## <span id="page-55-0"></span>9.8 Dampfsterilisieren

### Verpacken

Für das Verpacken der Komponenten nur Klarsicht-Sterilisationsverpackungen aus Papier-Folie verwenden, die laut Herstellerangaben für die Dampfsterilisation geeignet sind. Dies umfasst: – die Temperaturbeständigkeit bis 138 °C

- die Normen ISO 11607-1 und -2
- die anwendbaren Teile der Normenreihe EN 868

Die Sterilisationsverpackung muss groß genug sein. Die bestückte Sterilisationsverpackung darf nicht unter Spannung stehen.

#### Dampfsterilisieren

### WARNUNG

Falsche Sterilisation verhindert die Wirksamkeit und kann das Produkt beschädigen

- ❯ Nur Dampfsterilisation erlaubt.
- ❯ Prozessparameter einhalten.
- ❯ Herstellerangaben zum Gebrauch des Dampfsterilisators beachten.
- ❯ Keine anderen Verfahren verwenden.

#### Anforderungen an den Dampfsterilisator:

- entspricht EN 13060 oder EN 285 bzw. ANSI AAMI ST79
- geeignete Programme für die aufgeführten Produkte (z. B. bei Hohlkörpern: fraktioniertes Vakuumverfahren mit drei Vakuumschritten)
- ausreichende Produkttrocknung
- validierte Prozesse nach ISO 17665 (gültige IQ/OQ und produktspezifische Leistungsbeurteilung (PQ)

Folgende Schritte durchführen:

❯ Sterilgut sterilisieren (mind. 20 Minuten bei 121 °C, mind. 4 Minuten bei 270 °F oder mind. 5 Minuten bei 134 °C). **B**<sup>8</sup>C nicht überschreiten.

#### Kennzeichnen

❯ Verpacktes, aufbereitetes Medizinprodukt so kennzeichnen, dass eine sichere Anwendung möglich ist.

### 9.9 Sterilgut freigeben

Die Aufbereitung des Medizinprodukts endet mit der dokumentierten Freigabe zur Lagerung bzw. zur erneuten Anwendung.

❯ Die Freigabe des Medizinprodukts nach der Aufbereitung dokumentieren.

### 9.10 Sterilgut lagern

❯ Die aufgeführten Lagerbedingungen beachten:

- Kontaminationsgeschützt lagern
- Staubgeschützt, z. B. im geschlossenen **Schrank**
- Geschützt vor Feuchtigkeit
- Geschützt vor zu großen Temperaturschwankungen
- Geschützt vor Beschädigungen

Der Verlust der Unverletztheit der Verpackung eines sterilen Medizinproduktes ist sowohl ereignisbezogen als auch zeitbezogen. Eine mögliche Außenkontamination des Sterilbarrieresystems sollte unter dem Aspekt der aseptischen Bereitstellung bei der Festlegung der Lagerbedingungen berücksichtigt werden.

### <span id="page-56-0"></span>10 Wartung

10.1 Empfohlener Wartungsplan

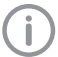

Nur ausgebildete Fachkräfte oder von Dürr Dental geschultes Personal dürfen das Gerät warten.

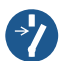

Vor Arbeiten am Gerät oder bei Gefahr spannungsfrei schalten.

#### WARNUNG <u> 个</u>

#### Infektionsgefahr durch kontaminierte Produkte

Gefahr der Kreuzkontamination

❯ Vor der ersten Anwendung und nach jeder Anwendung das Produkt ordnungsgemäß und zeitnah aufbereiten.

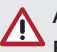

### **ACHTUNG**

### Beschädigung der Röntgenröhre durch Überhitzung

❯ Bei der Arbeit mit dem Service-Tool Abkühlkurven der Röntgenröhre beachten.

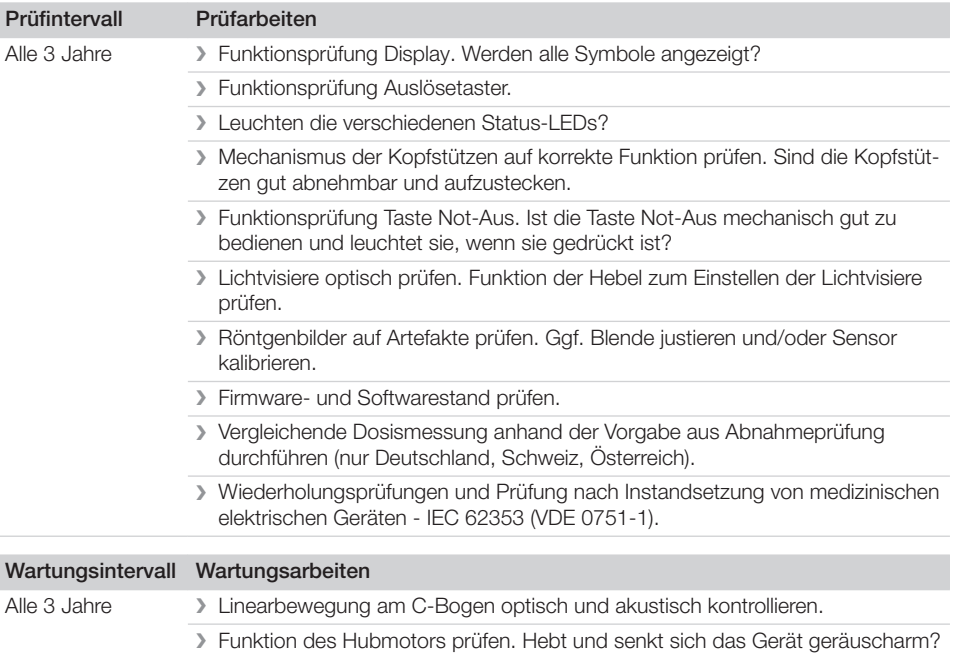

# **Fehlersuche**

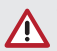

ſ

<span id="page-57-0"></span>DE

VORSICHT

Im Fehlerfall austretendes Öl aus der Röntgenröhre ist gesundheitsgefährdend.

- ❯ Öl sofort aufwischen.
- ❯ Öl nicht verschlucken.
- ❯ Gerät nicht weiterbetreiben und Techniker informieren.

# 11 Tipps für Anwender und Techniker

Reparaturarbeiten, die über die übliche Wartung hinausgehen, dürfen nur von einer qualifizierten Fachkraft oder unserem Kundendienst ausgeführt werden.

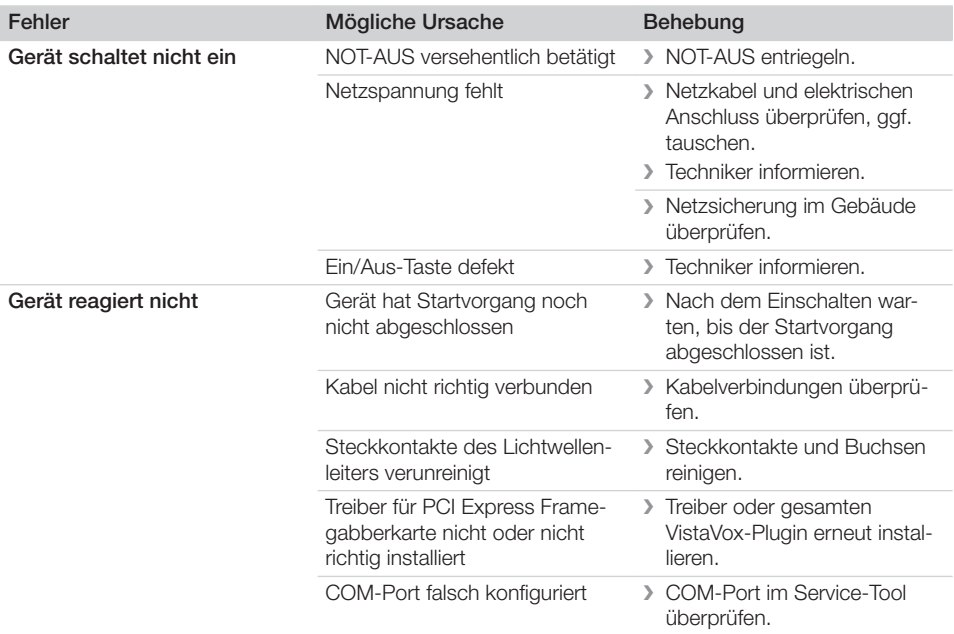

#### Fehlersuche  $\overline{?}$

DE

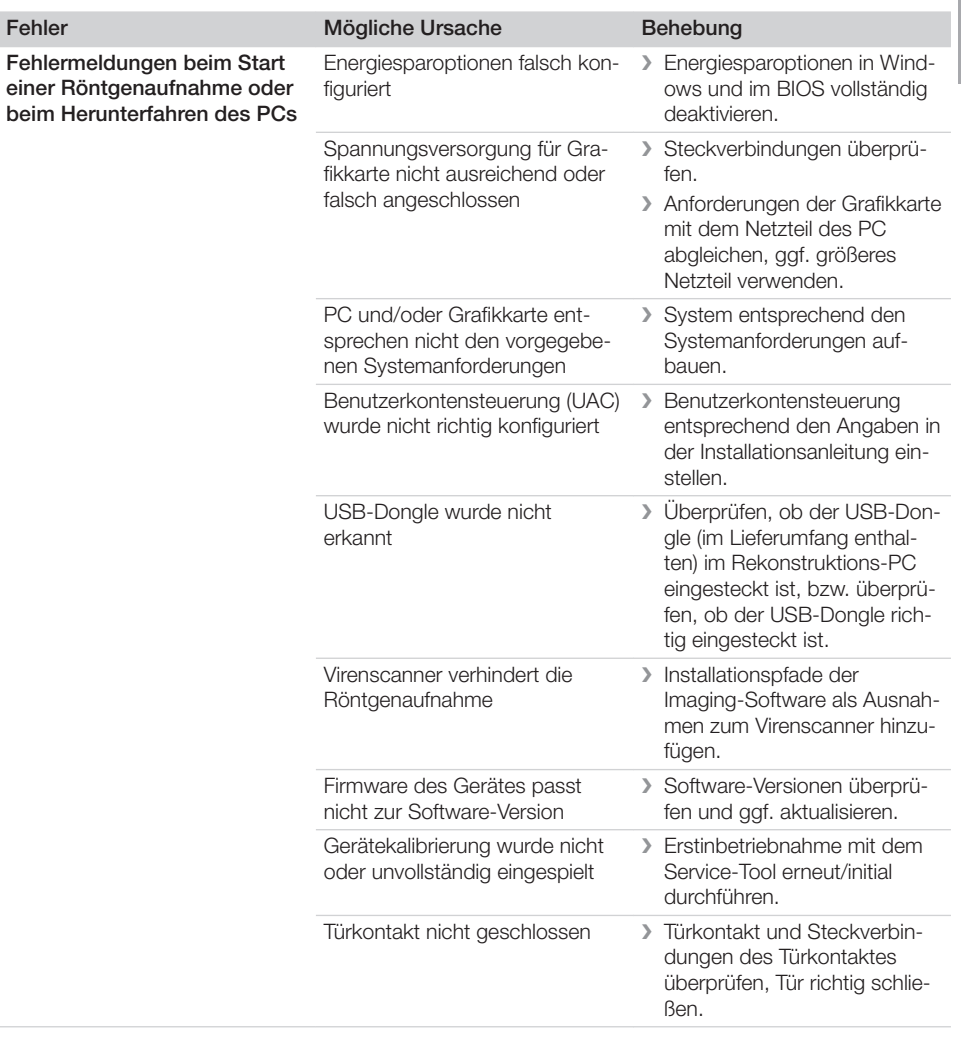

<span id="page-59-0"></span>**Anhang** 

### 12 Programmparameter

Das digitale extraorale Dental-Röntgensystem entspricht den Anforderungen der IEC 60601-2-63. Die Dosisangaben entsprechen den Vorgaben der Norm und werden in mGy angegeben.

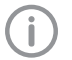

Die Genauigkeit der DAP-/Dosiswerte beträgt ±50%.

### 12.1 Programmparameter DVT

DVT-Aufnahme, Aufnahmevolumen Normal, 16,4s

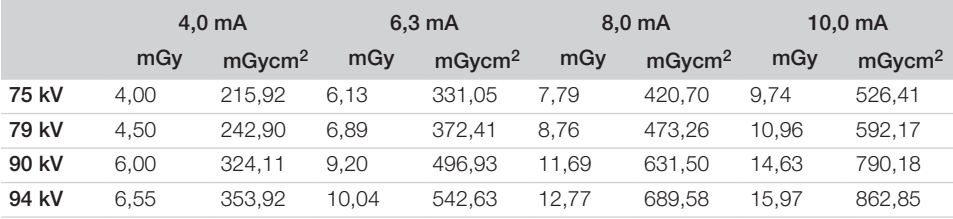

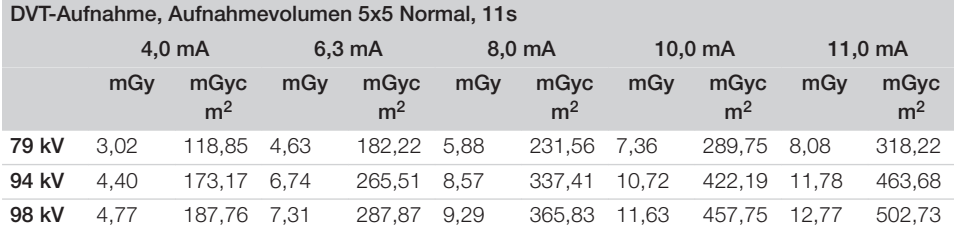

### 12.2 Programmparameter Panorama

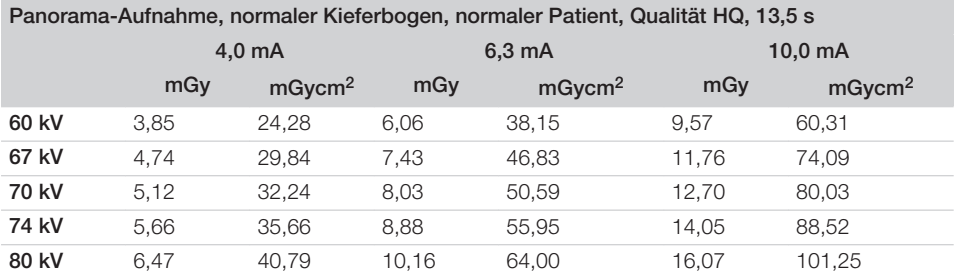

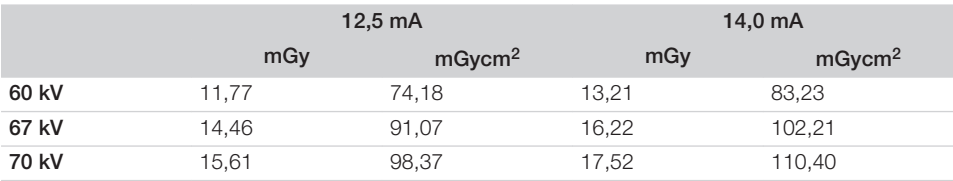

Anhang

DE

<span id="page-60-0"></span>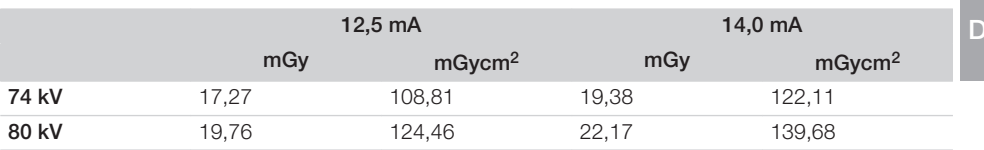

### 12.3 Programmparameter Fernröntgen

Das digitale extraorale Dental-Röntgensystem entspricht den Anforderungen der IEC 60601-2-63. Die Dosisangaben entsprechen den Vorgaben der Norm und werden in mGy angegeben.

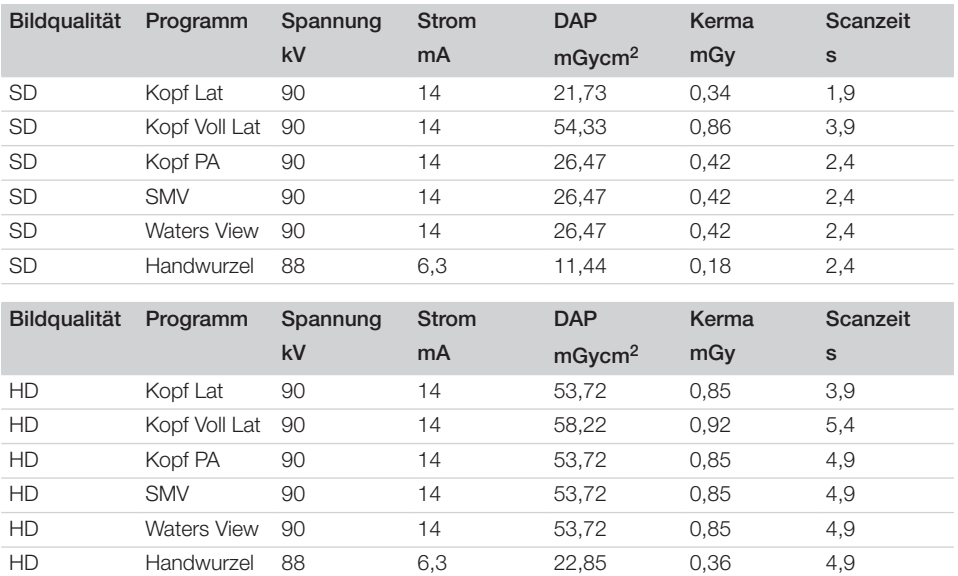

## <span id="page-61-0"></span>13 Informationen zur Streustrahlung

### 13.1 Streustrahlung DVT

Testequipment: Dosimeter Radcal 9015

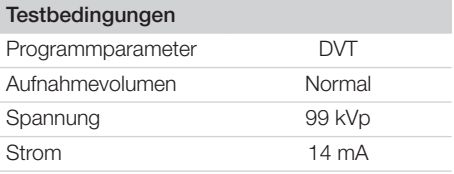

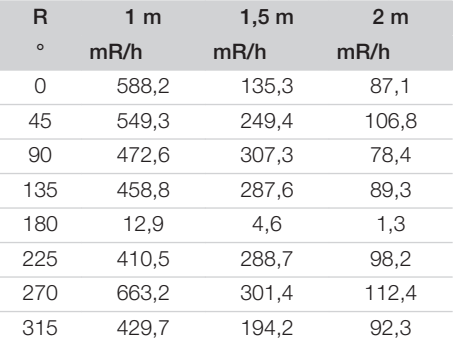

### 13.2 Streustrahlung Panorama

Testequipment: Dosimeter Radcal 9015

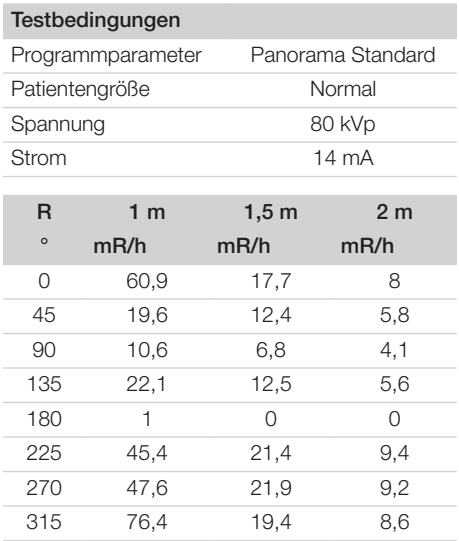

### <span id="page-62-0"></span>14 Informationen zur Leckrate

Testequipment: Dosimeter Victoreen 660

### Testbedingungen

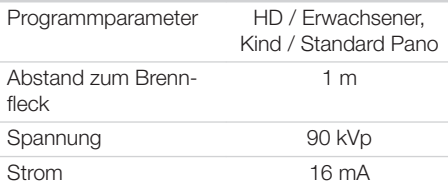

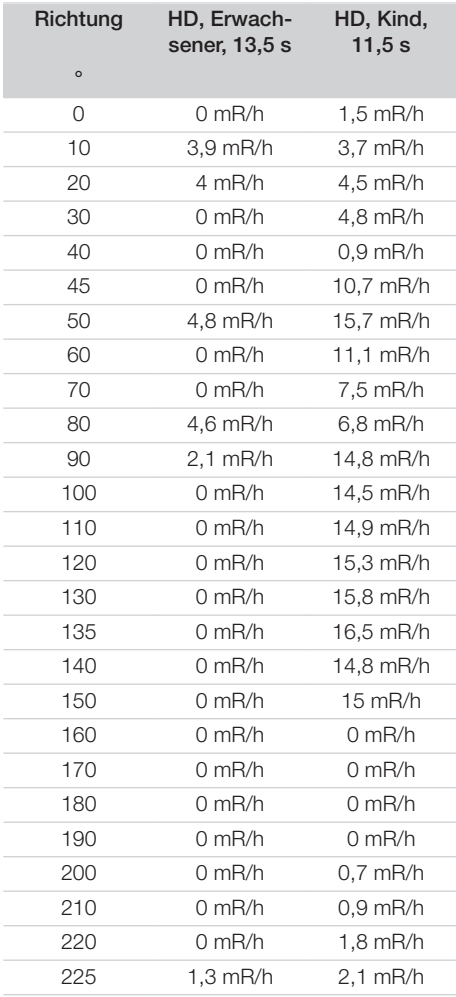

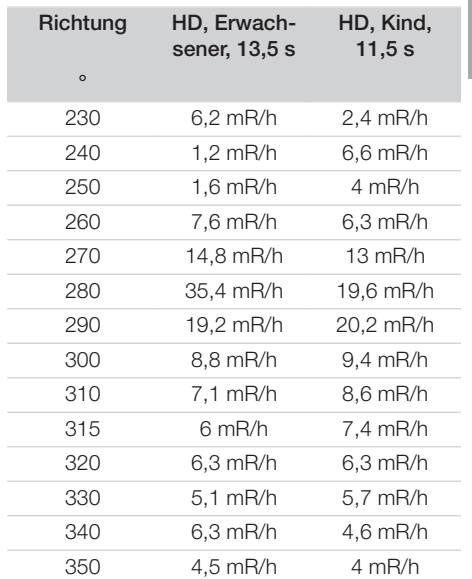

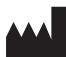

#### Hersteller / Manufacturer:

DÜRR DENTAL SE Höpfigheimer Str. 17 74321 Bietigheim-Bissingen Germany Fon: +49 7142 705-0 www.duerrdental.com info@duerrdental.com

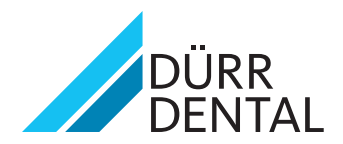